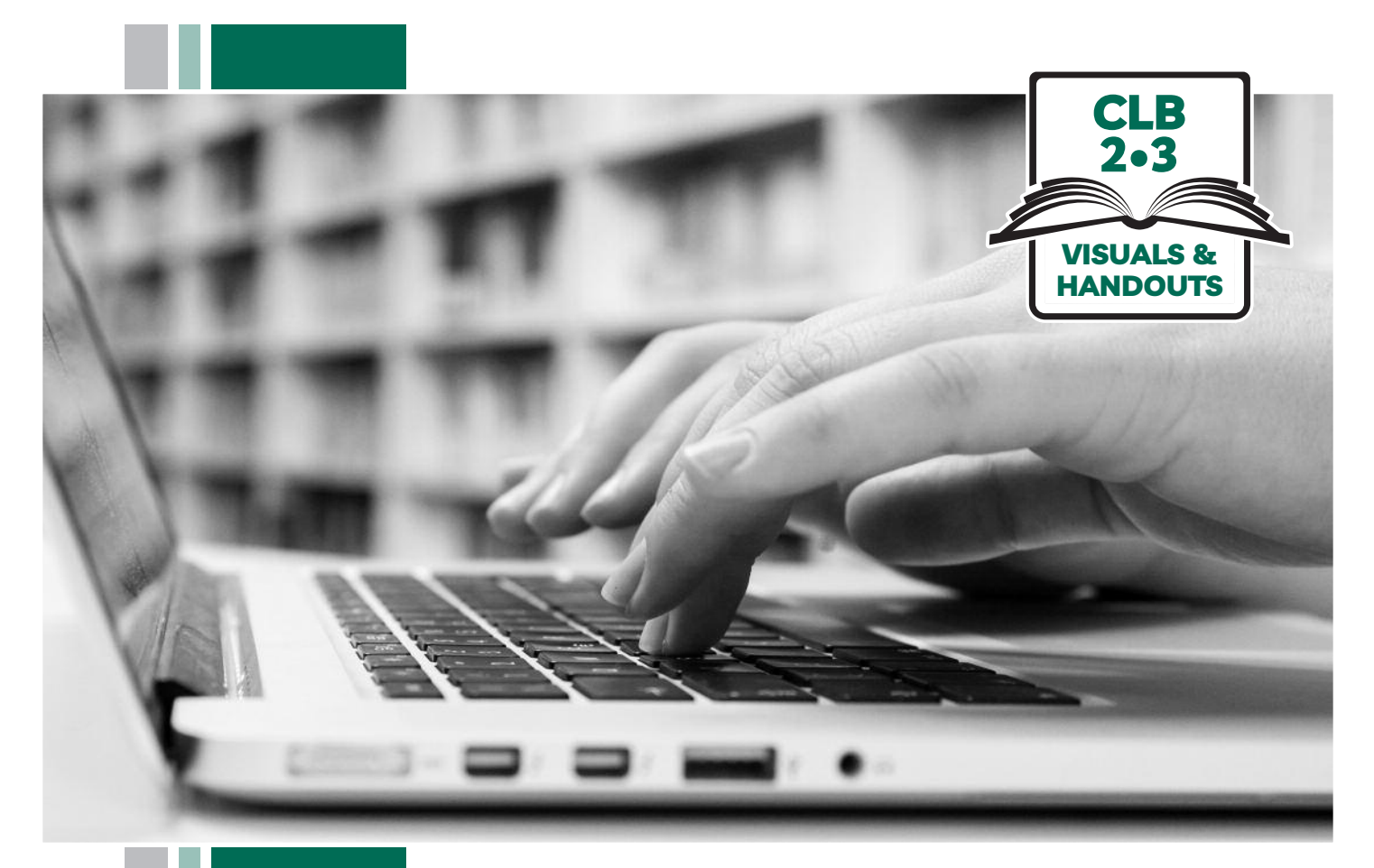

# K 31SS of BC

# **Digital Literacy Curriculum Resource Module 2 Keyboarding**

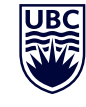

THE UNIVERSITY OF BRITISH COLUMBIA **Learning Exchange** 

Funded by:

Immigration, Refugees and Citizenship Canada

Financé par : Immigration, Réfugiés et Citoyenneté Canada

### Module 2-CLB 2/3-Introduction to the Module-Visual

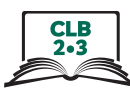

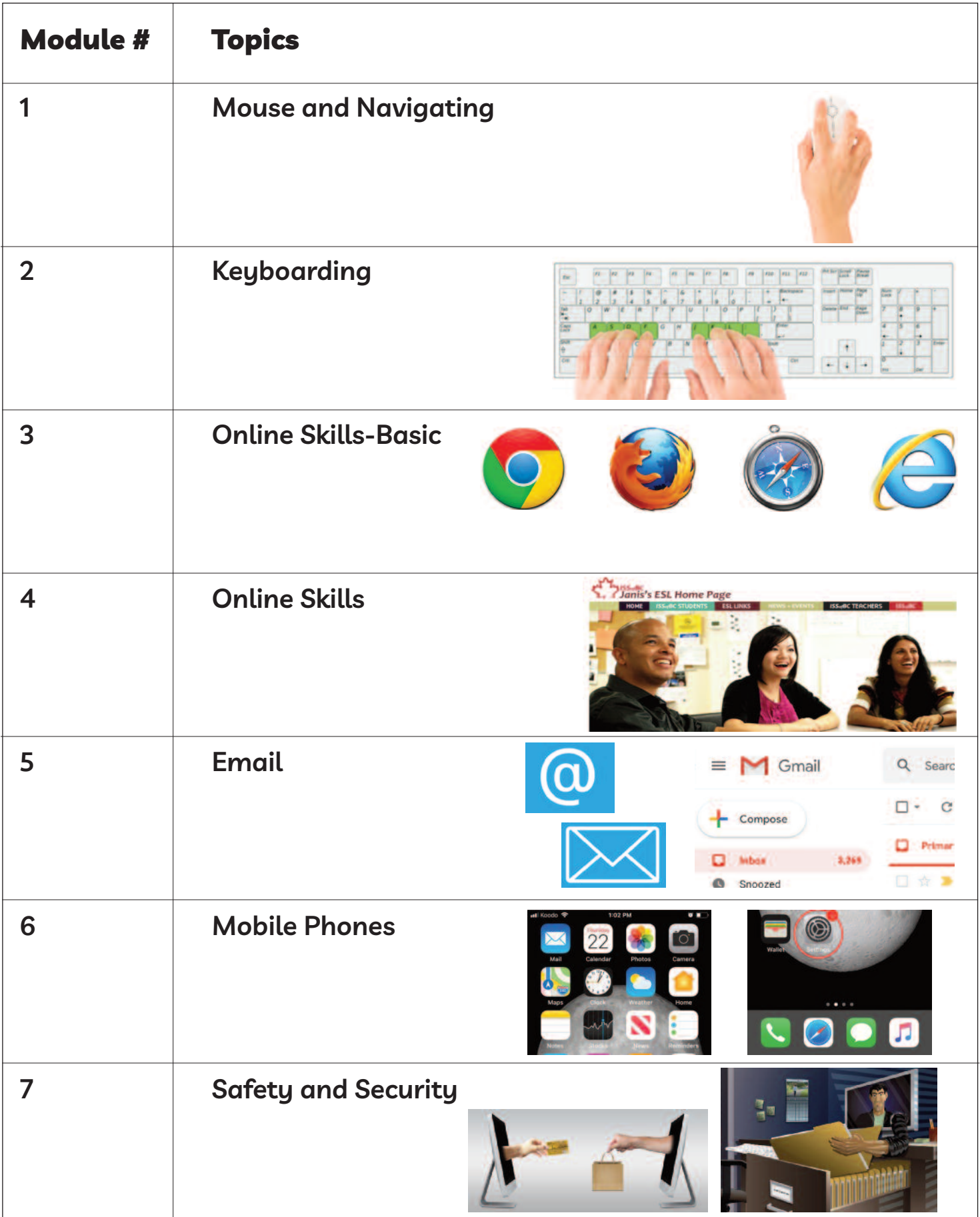

### Module 2-CLB 2/3-Digital Skill 1-Part A-Practice A-Handout

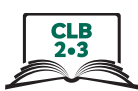

Work in pairs. Sit at a computer. 1 student asks and 1 student answers, then switch.

Ask your partner: Show me the **Enter** key. or Where is the **Enter** key?

### **Now ask about these keys:**

Enter Backspace Shift Arrow Keys Spacebar Delete

**Ask your partner these questions.**

**don't give the answer to your partner. let them try to answer.**

1. You want only one letter capital. Capital F. What do you press?

**Answer: Shift + the letter**

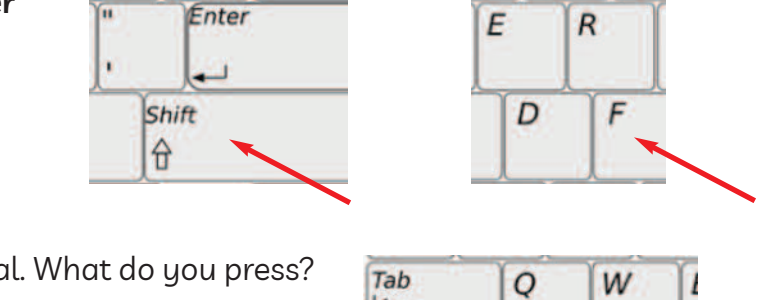

Lock

**Shift** 

 $\lambda$ 

S

X

 $\overline{A}$ 

Z

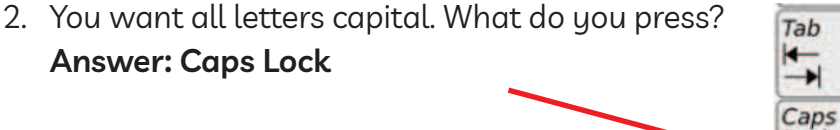

- 3. Turn off Caps Lock. What do you do? **Answer: Press Caps lock again**
- 4. You need a space between words. What do you press? **Answer: Spacebar**

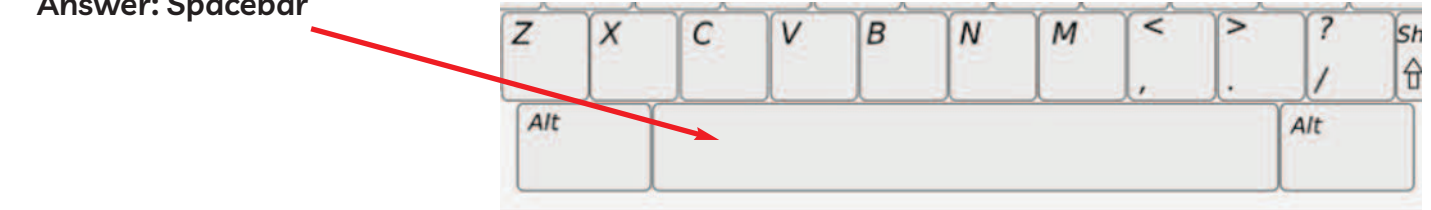

### Module 2-CLB 2/3-Digital Skill 1-Part A-Practice-A-Handout

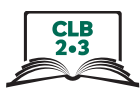

5. You typed the wrong letter. Go back and erase it. What do you press?

**Answer: Backspace**

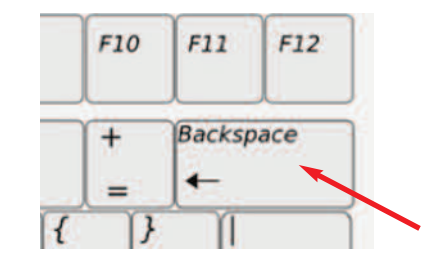

6. You want to go down a line. What do you press? **Answer: Enter**

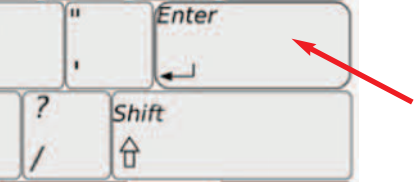

7. Erase a letter to the right of the cursor. What key do you press? **Answer: Delete** 

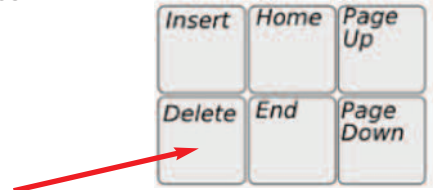

8. Move the cursor up, down, right and left. Don't delete any letters. What keys do you press? **Answer: Arrow Keys**

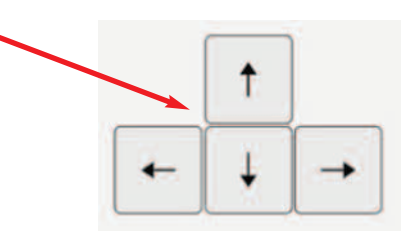

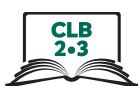

# **Parts of the Keyboard**

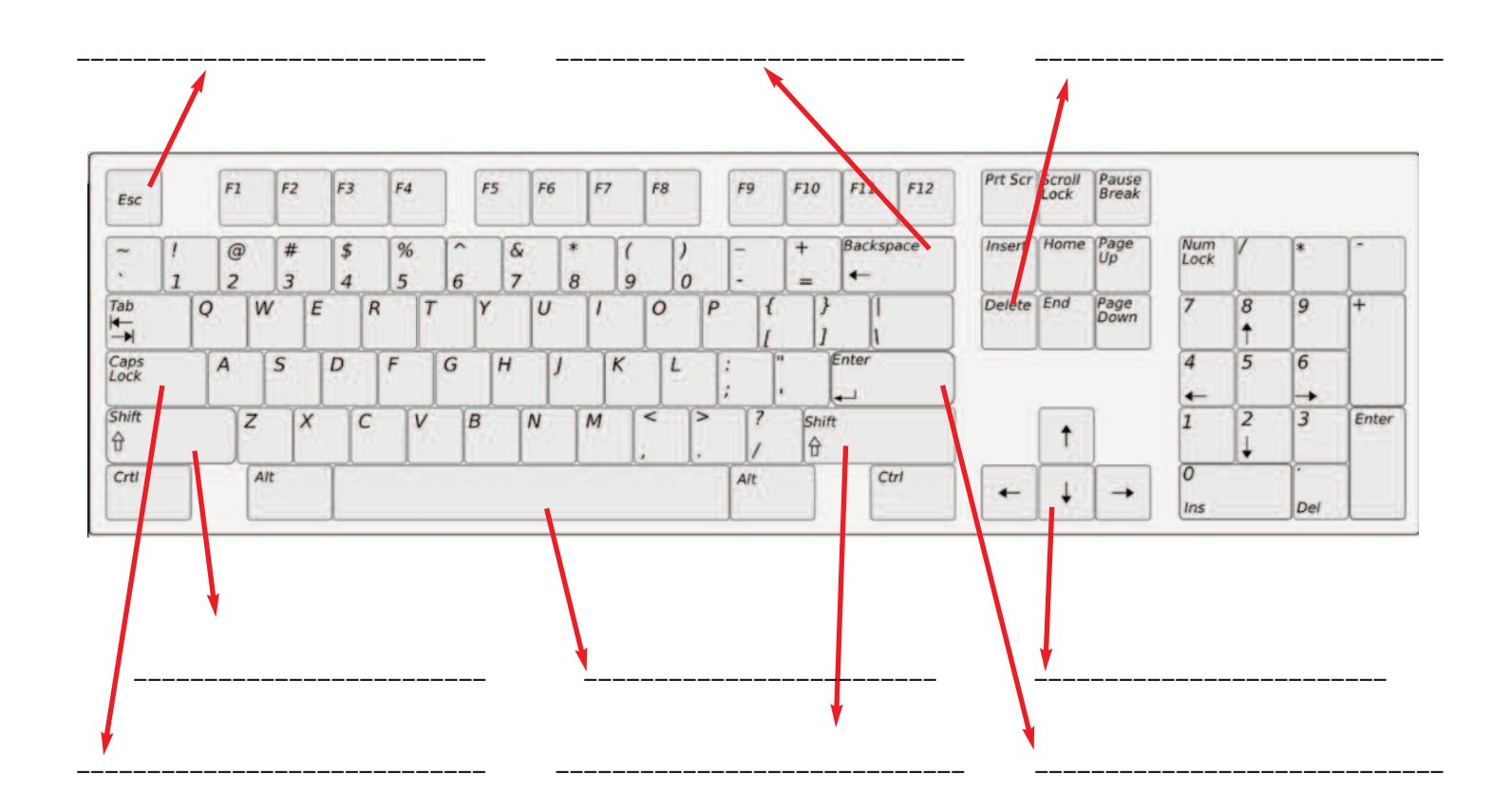

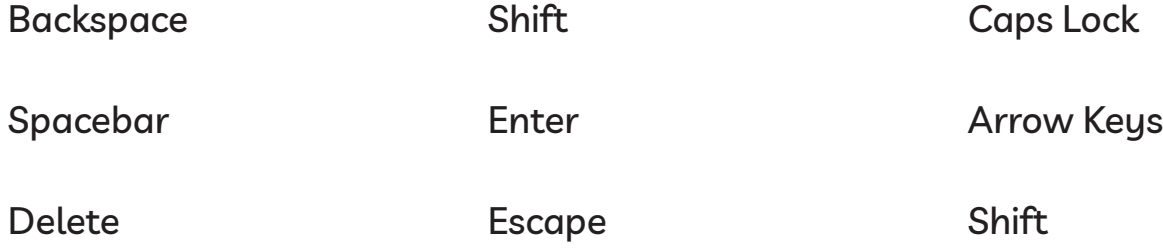

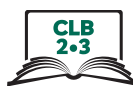

## **Parts of the Keyboard**

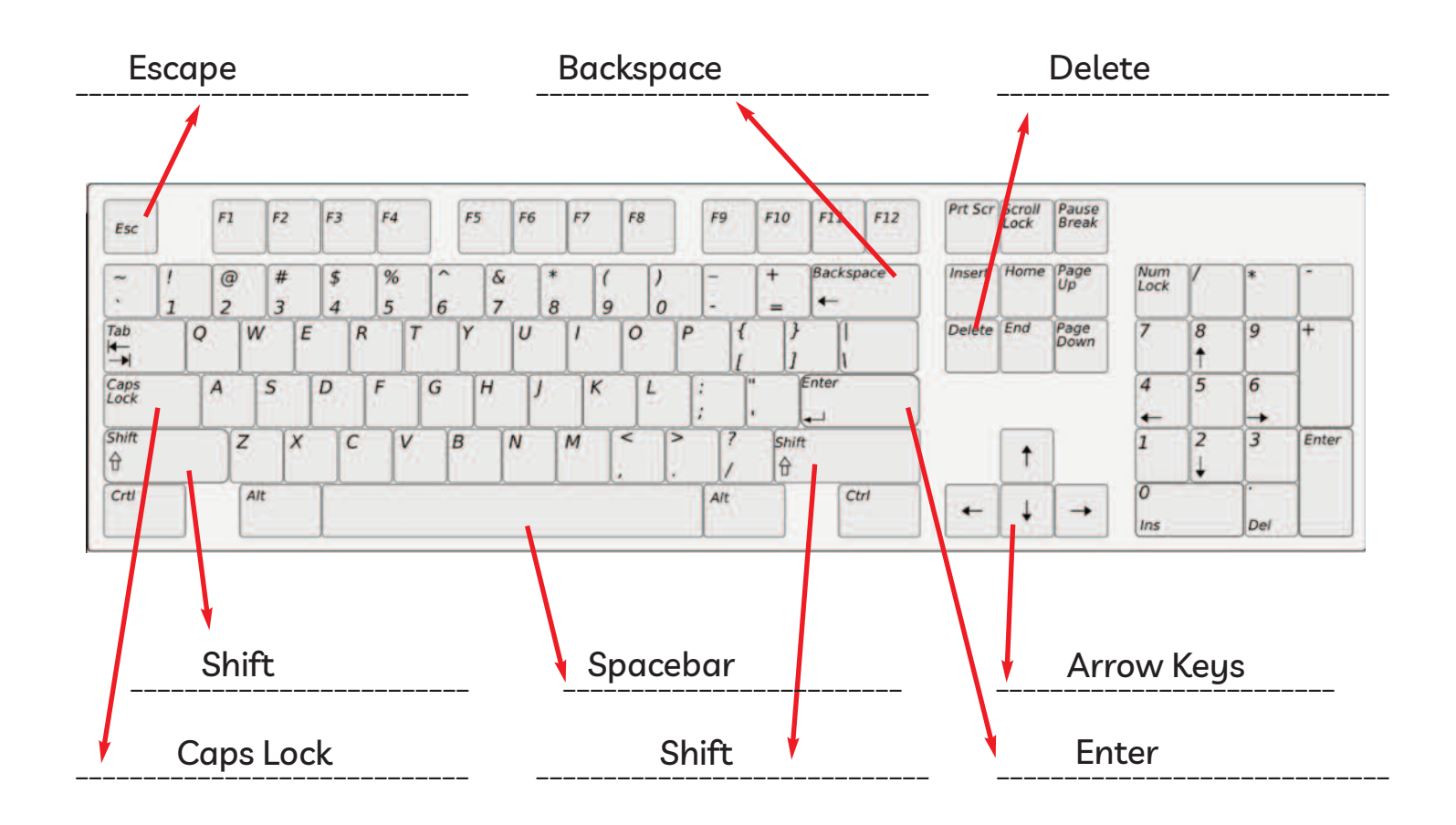

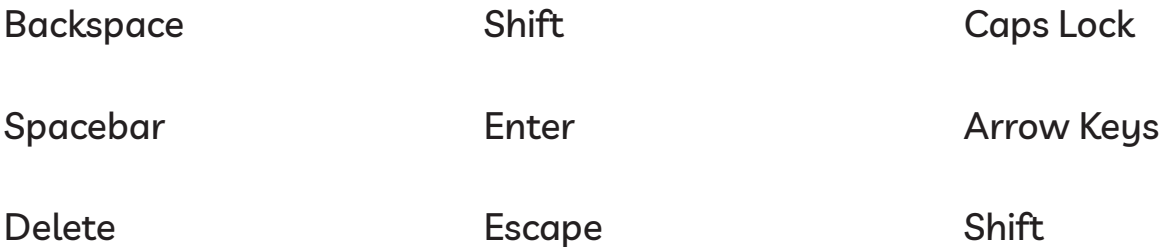

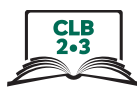

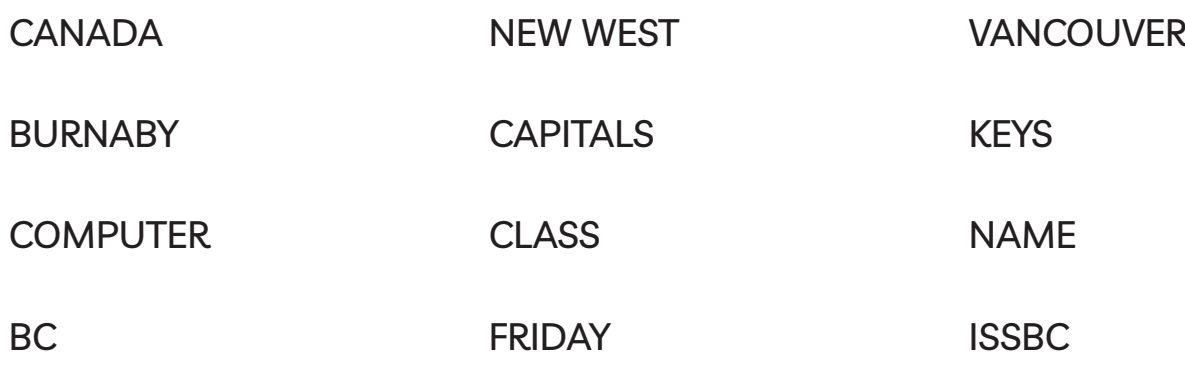

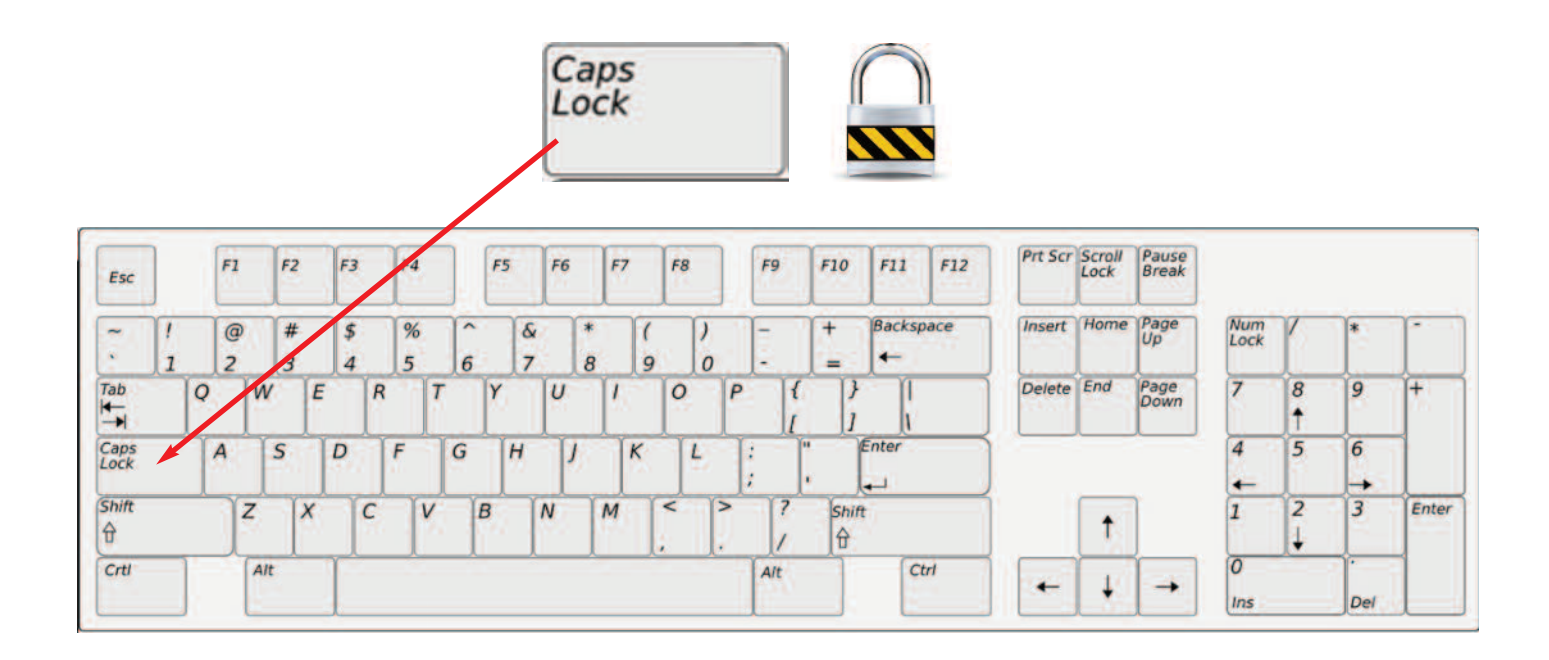

### Module 2-Literacy-CLB 1-Digital Skill 1-Part A -Practice C-Handout

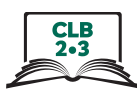

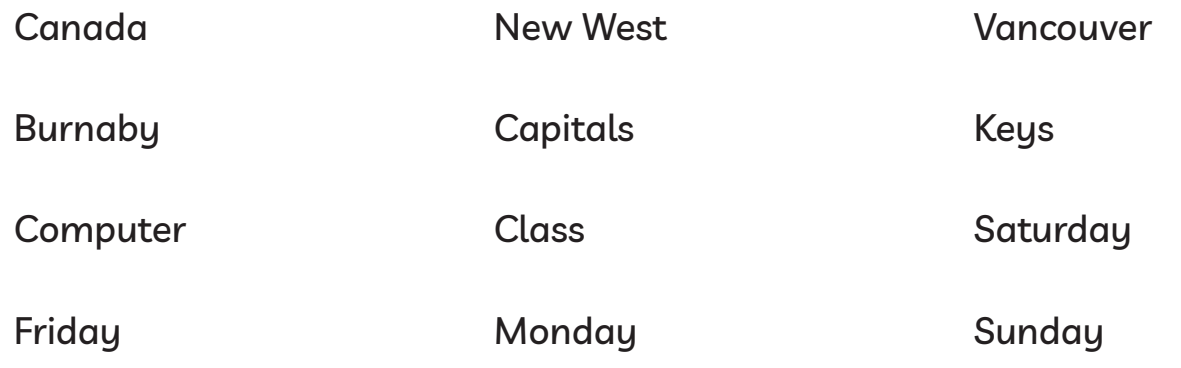

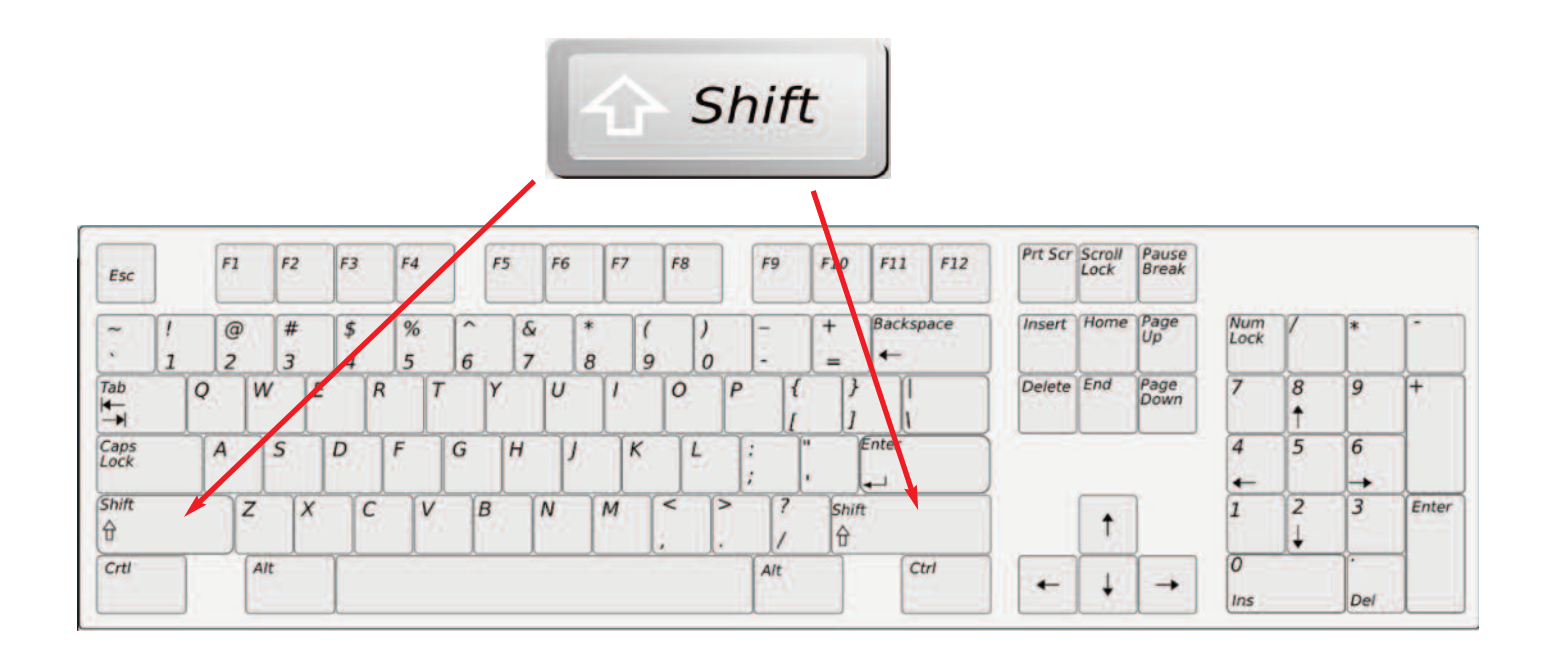

### Module 2 CLB 2/3 Digital Skill 1-Part A-Your Turn-Handout A

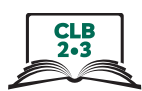

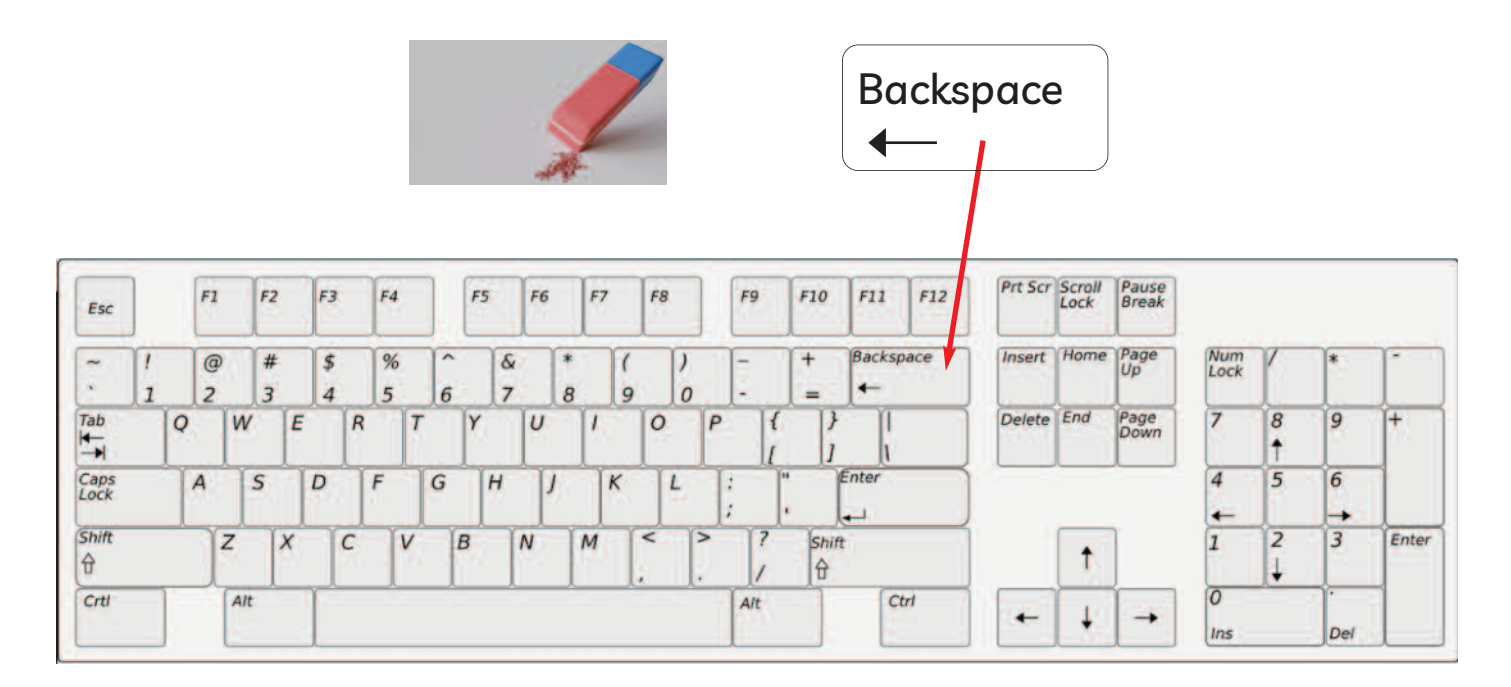

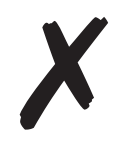

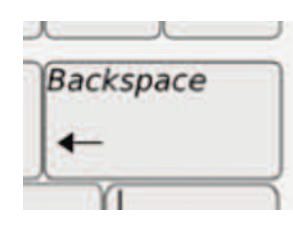

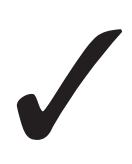

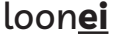

loon**ei** loon**ei** loon**ie**

doll**ra** doll**ra** doll**ar**

Vancouv**re** Vancouv**re** Vancouv**er**

Frid**ya** Frid**ya** Frid**ay**

Novemb**ar** Novemb**ar** Novemb**er**

### Module 2 CLB 2/3 Digital Skill 1-Part A-Your Turn-Handout A

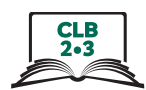

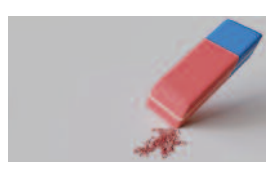

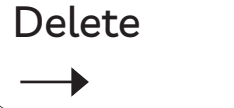

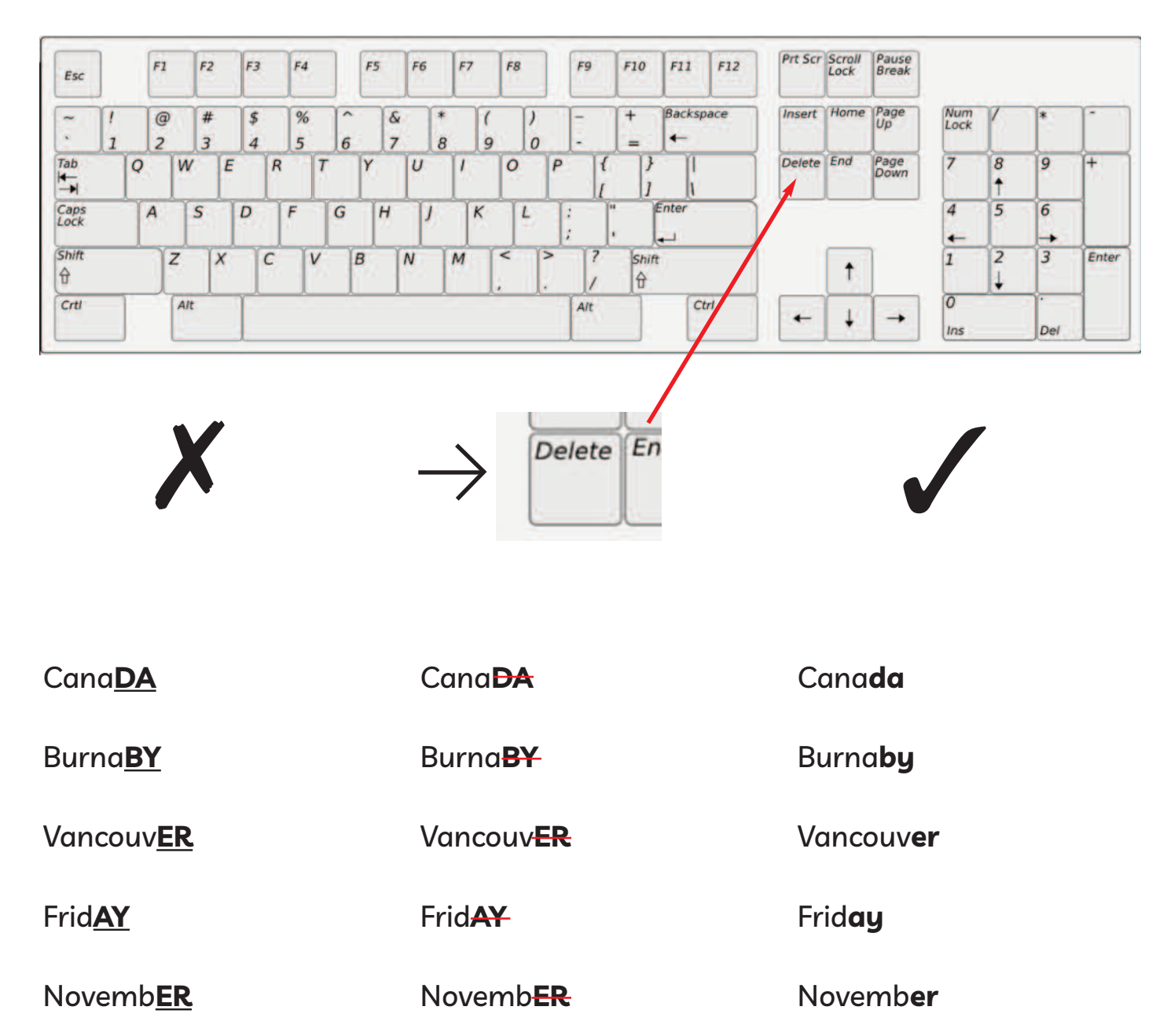

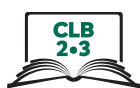

asdfjkl

asdfjkl

**ASDFJKL** 

**ASDFJKL** 

FfDdSsAaJjKkLl

Canada

**First Name** 

**Last Name** 

**Street** 

**Phone Number** 

Time

### Module 2-CLB 2/3-Digital Skill 1-Part B-Practice-Handout

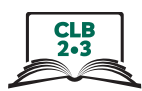

Work in pairs. Sit at a computer. 1 student asks and 1 student answers, then switch.

Ask your partner: Show me the **Enter** key. or Where is the **Enter** key?

**Now ask about these keys:**

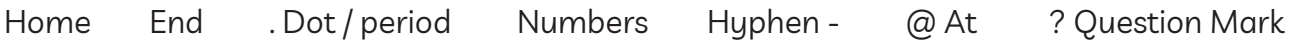

### **Ask your partner these questions.**

**don't give the answer to your partner. let them try to answer.**

1. Type a question mark (?). Show me how. **Answer: Shift + ?**

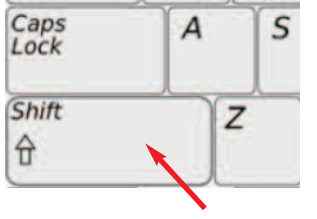

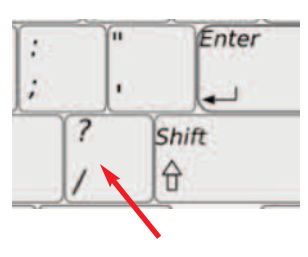

2. Type the @ (at) symbol. Show me how. **Answer: Shift + @**

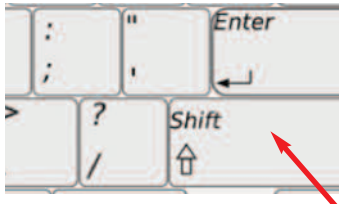

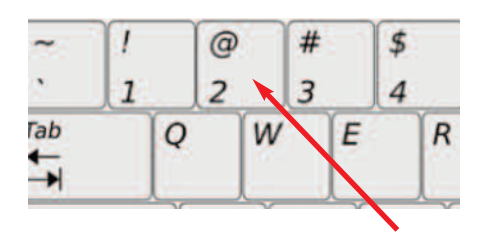

3. Go to the beginning of a line. What do you press? **Answer: Home**

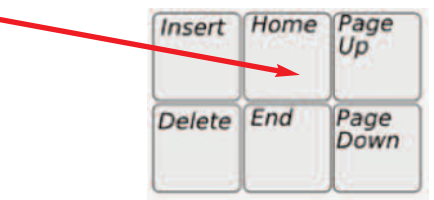

### Module 2-CLB 2/3-Digital Skill 1-Part B-Practice-Handout

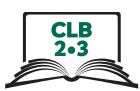

4. Move your cursor to the end of a line. What do you press? **Answer: End**

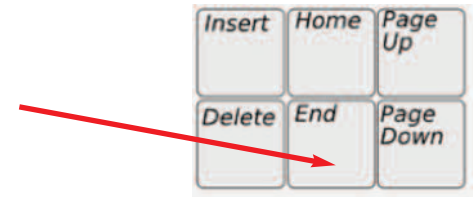

5. Type these numbers: 479182

Do you use the Shift key? **Answer: No**

6. Which key has the dot or period? Show me. Answer: Point to this key

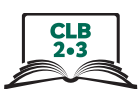

Telephone 604-522-5902

1-800-622-6232

Who is she? My mother-in-law.

Her email is betty-lee67@gmail.com

 $@ @ @ @ @ @ @ @ @ - @ - @ ? ? ? @ ? - @ ?$ 

What is the address?

125-757 W. Hastings St **V8W 9S5** 

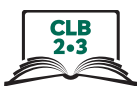

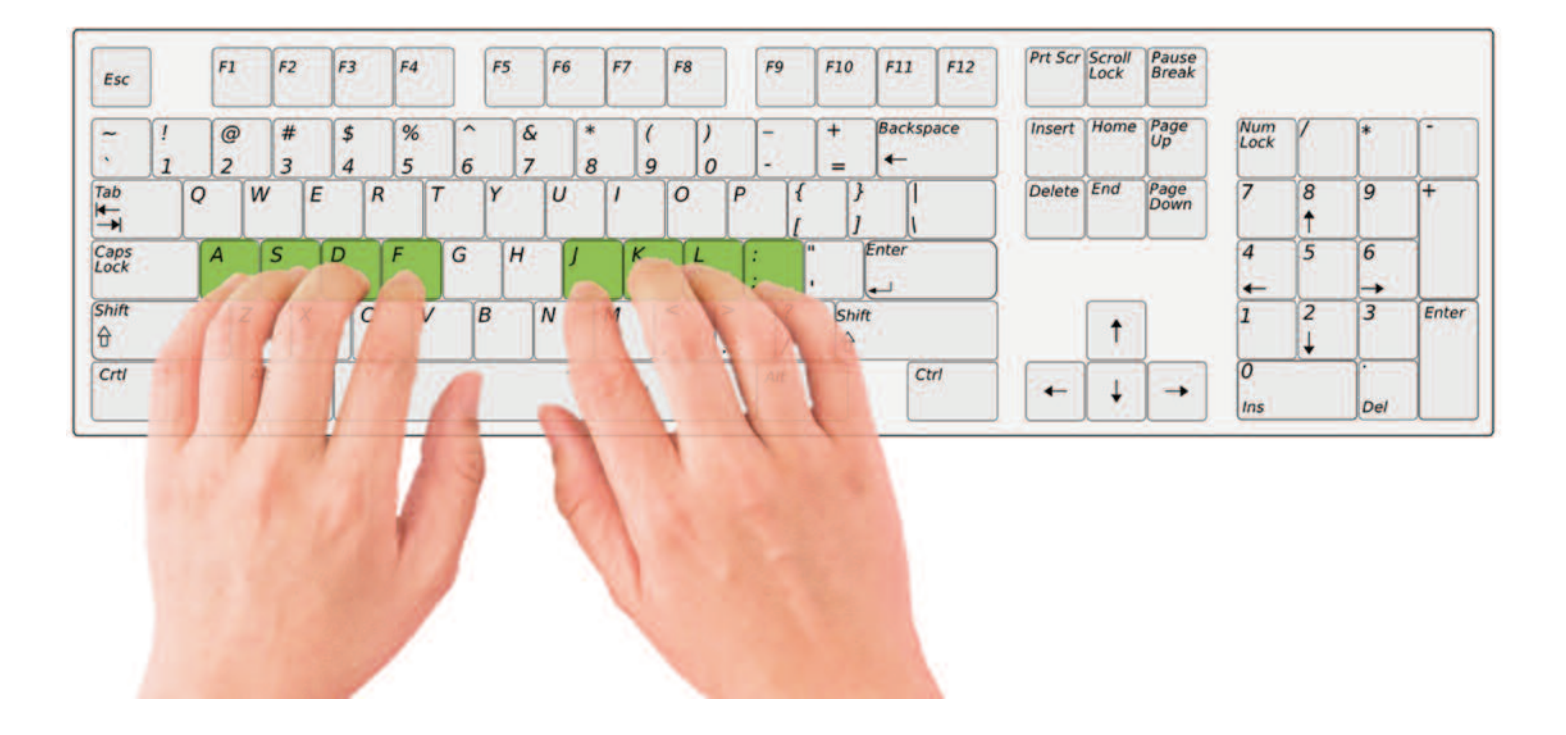

# **Correct Finger Placement on the Keyboard**

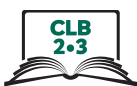

# **Correct Finger Placement on the Keyboard**

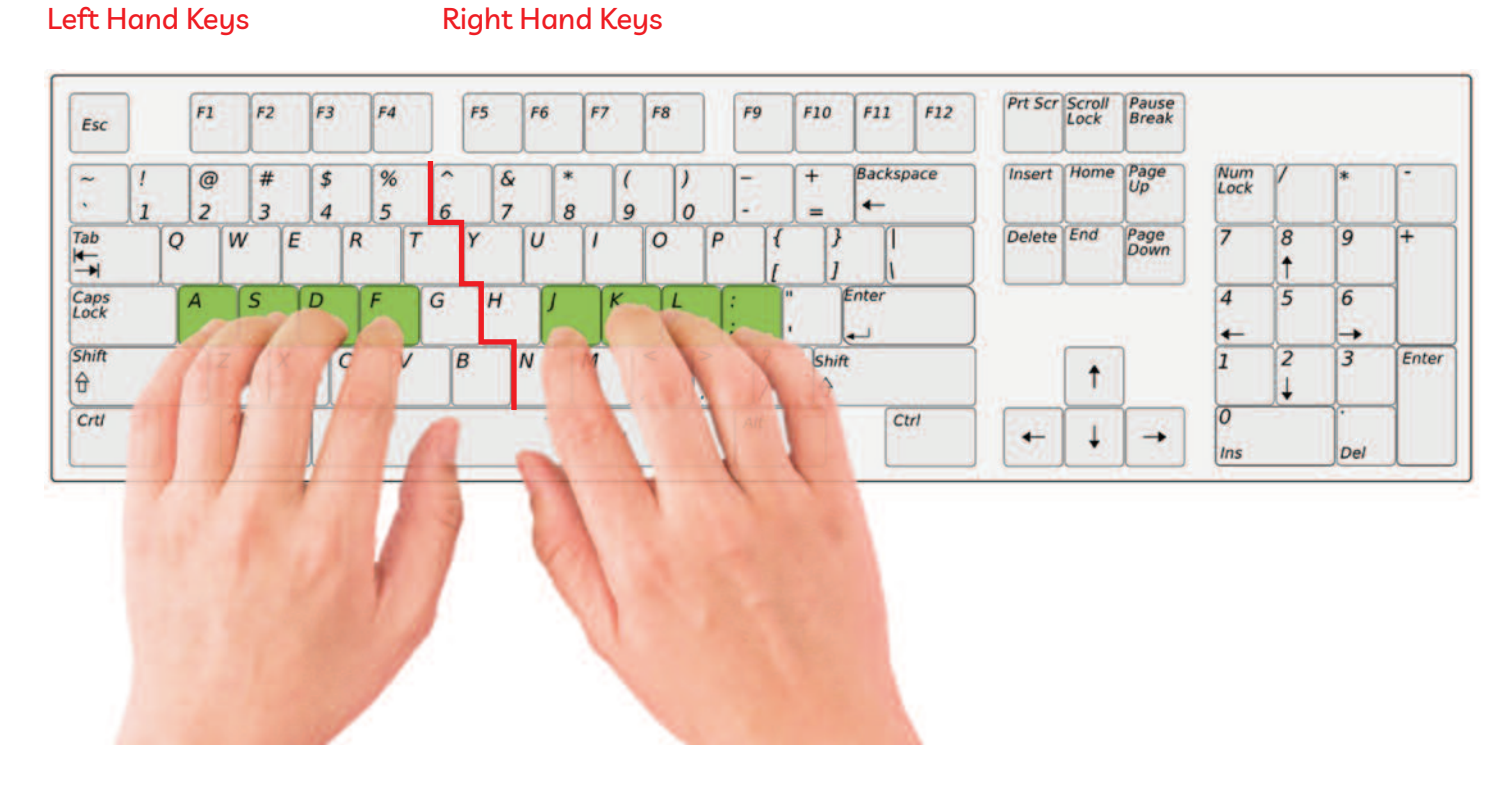

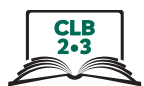

# **Sitting Correctly**

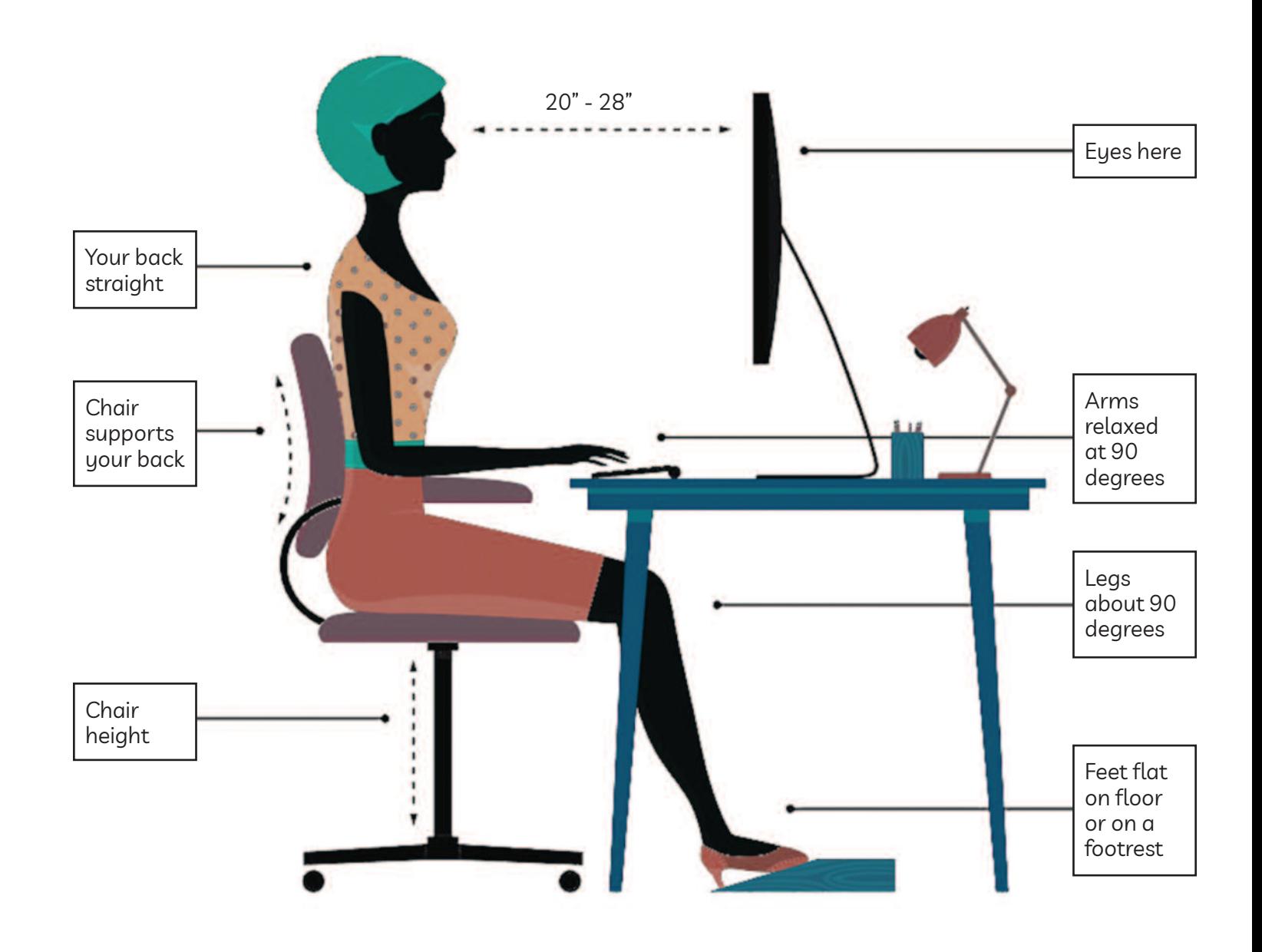

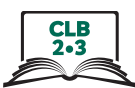

# The Right and Wrong Way to Use the Keyboard

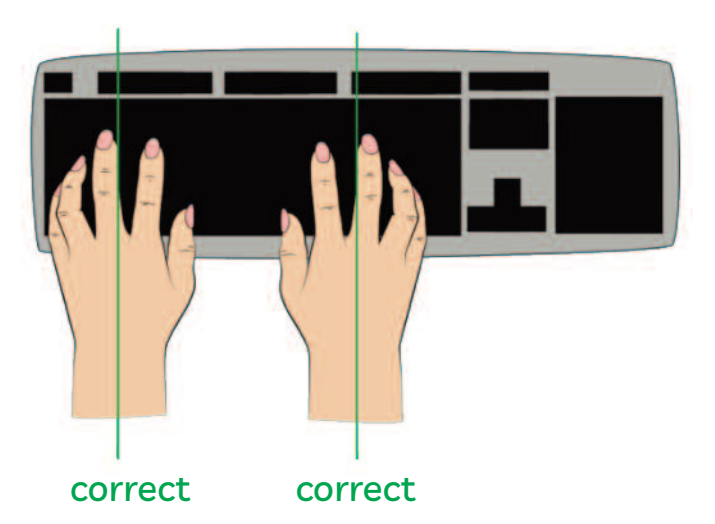

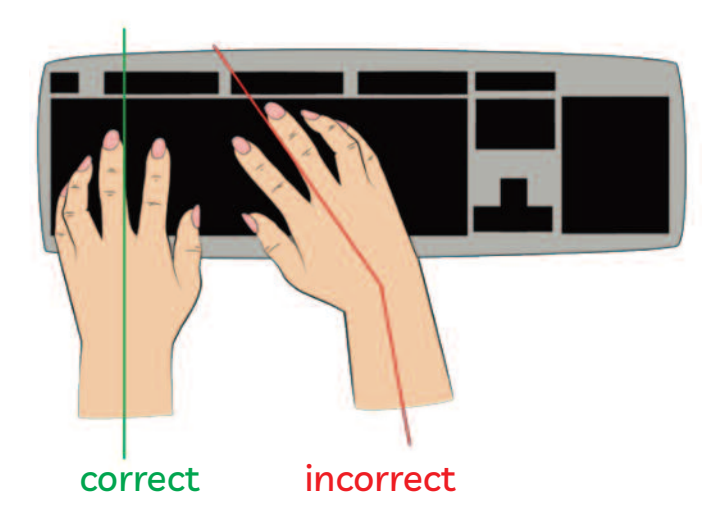

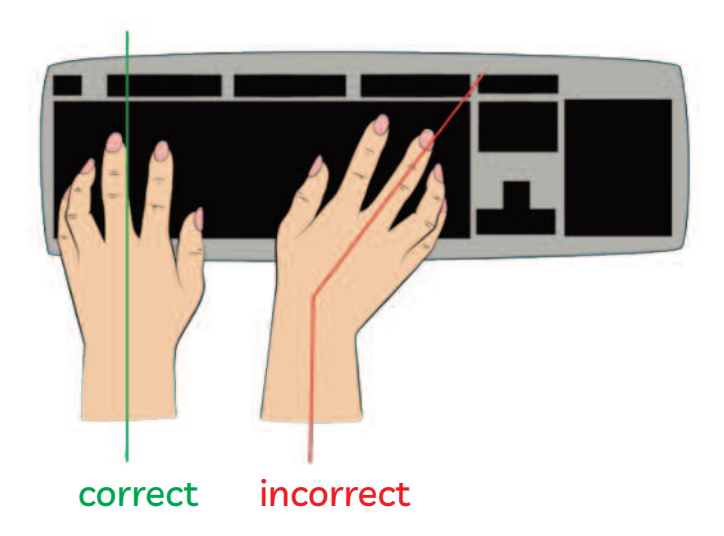

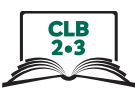

# The Right and Wrong Way to Use the Keyboard

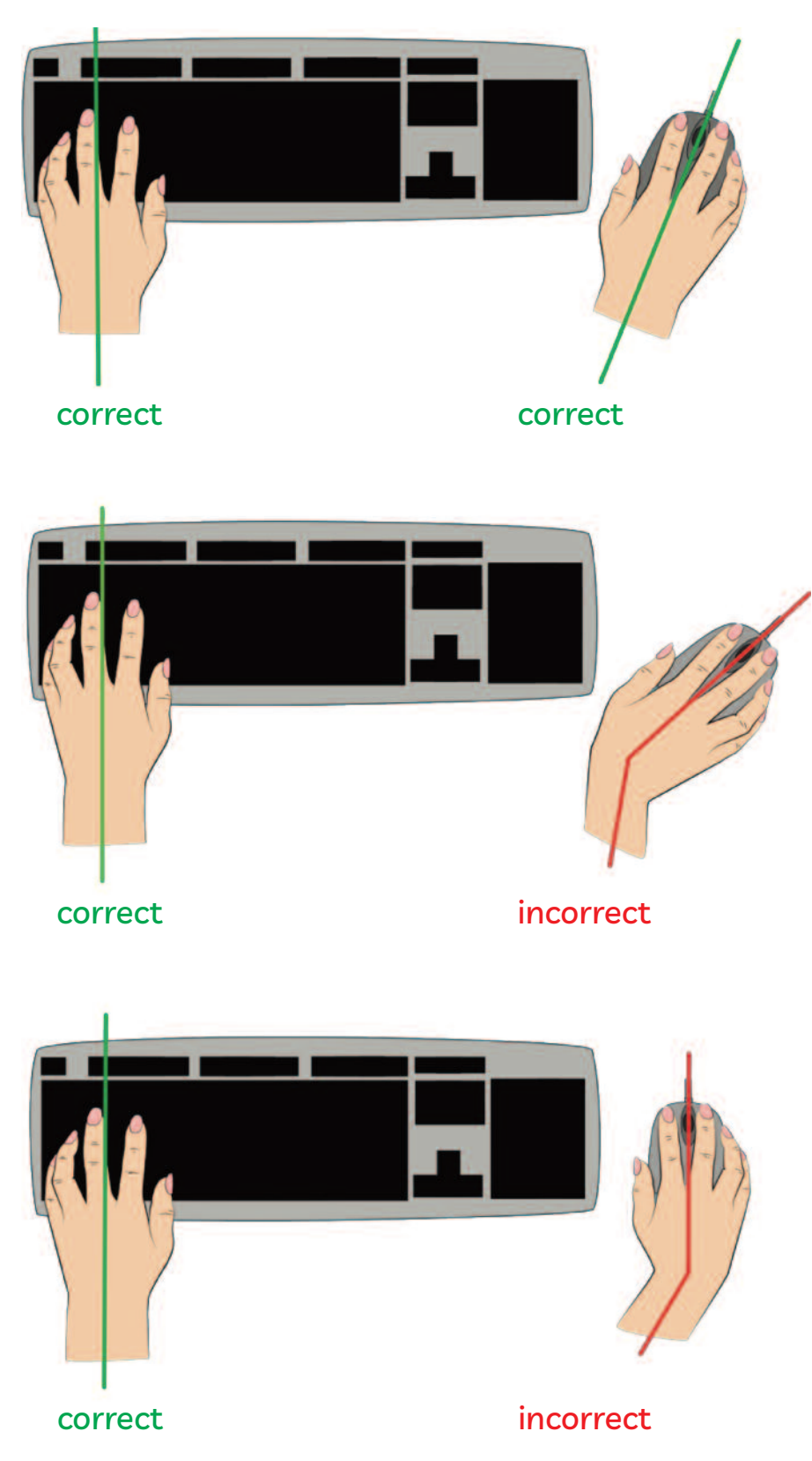

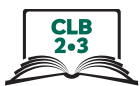

# **Cursor Shapes**

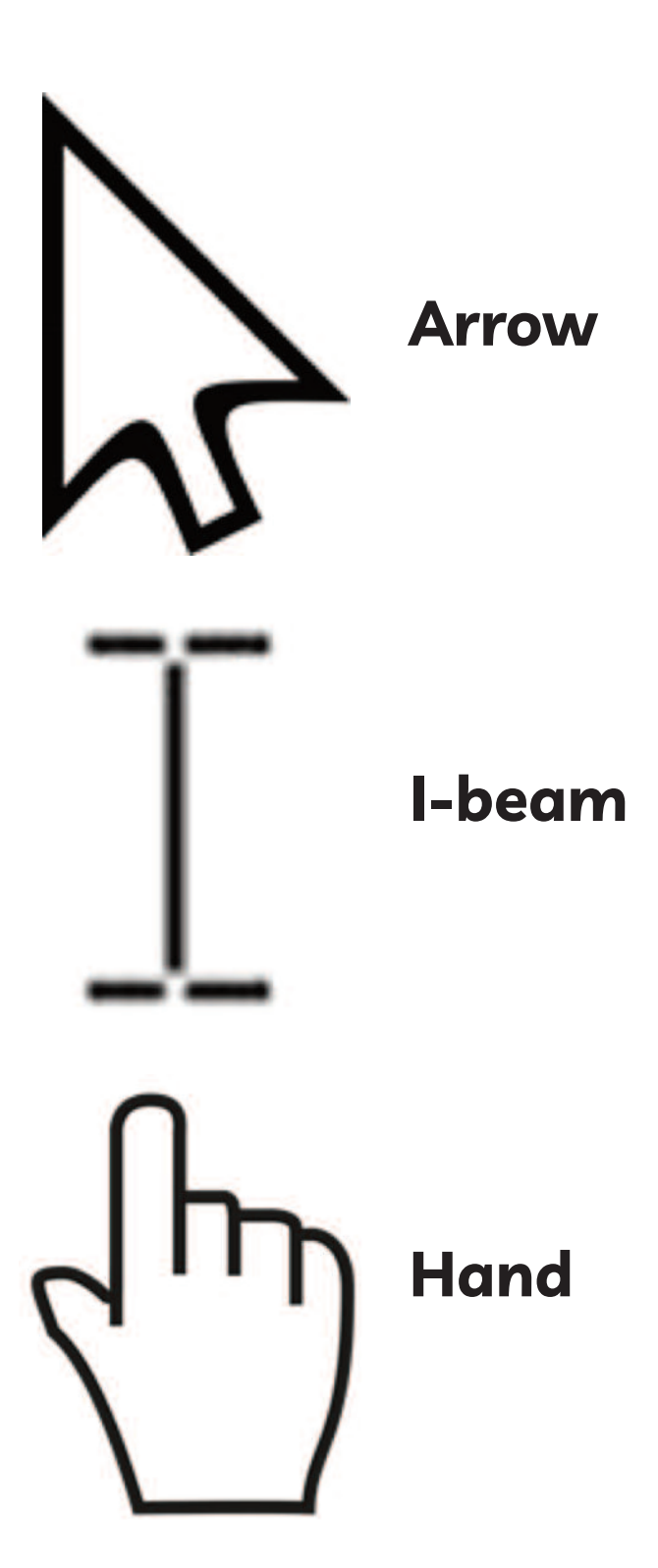

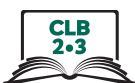

Sign Up / Register for Typing.com

### $1.$ Open the browser Google Chrome

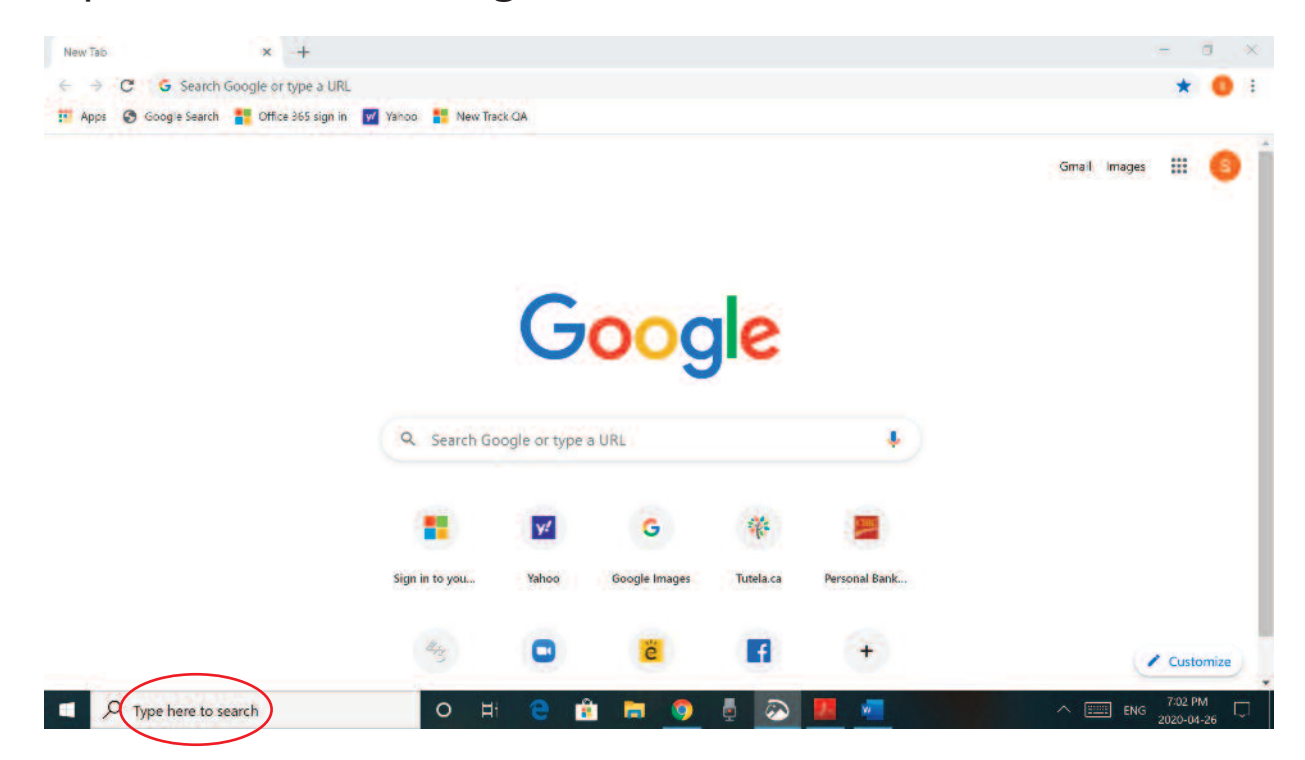

 $2.$ Click in the address bar and type: typing.com and press Enter

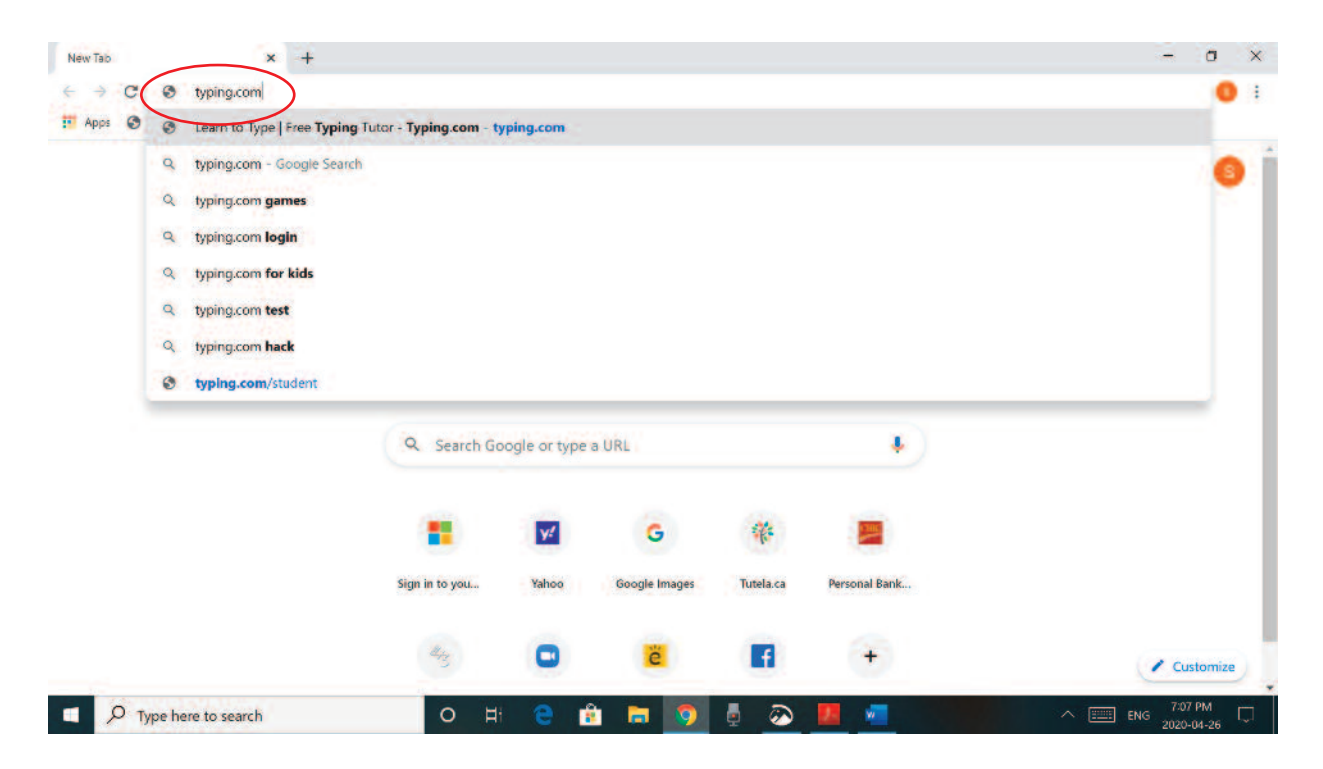

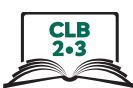

### Click on Sign up Now  $\overline{3}$ .

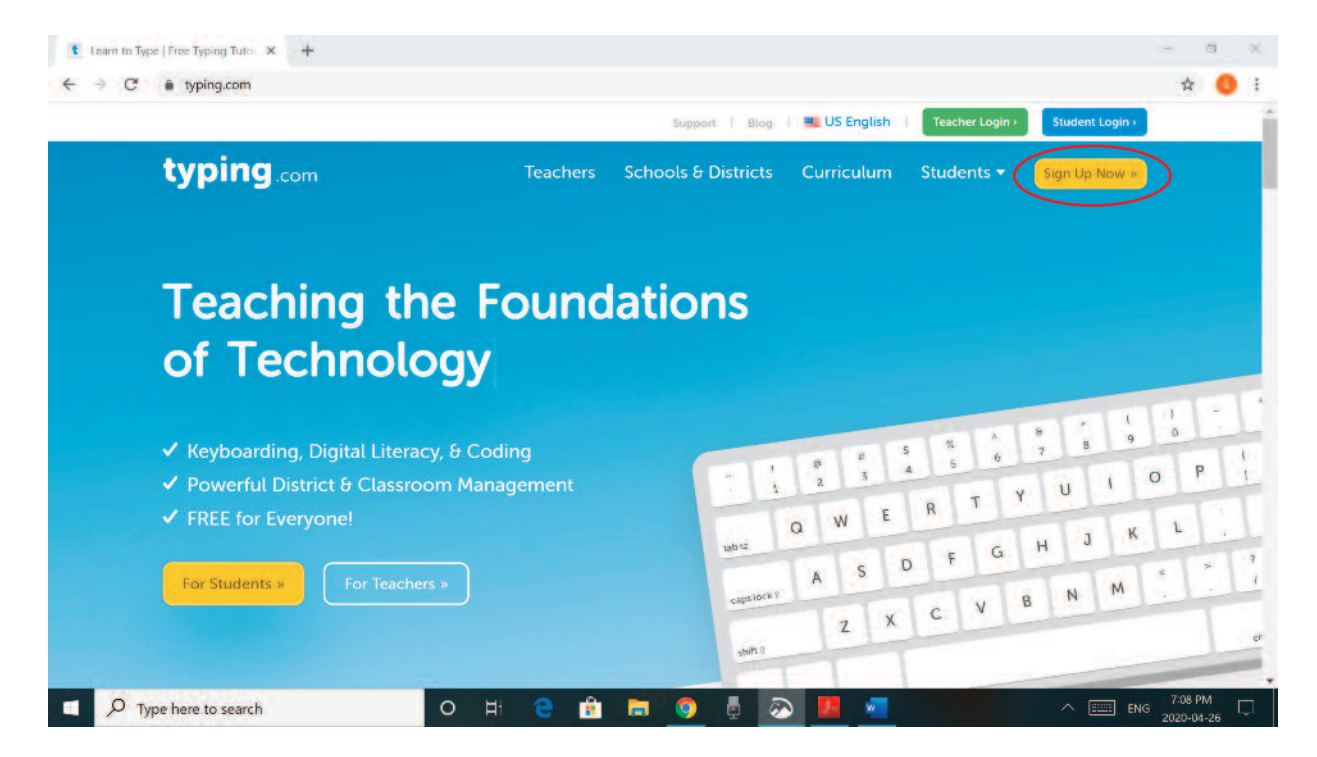

**Click on Student Signup**  $\overline{4}$ .

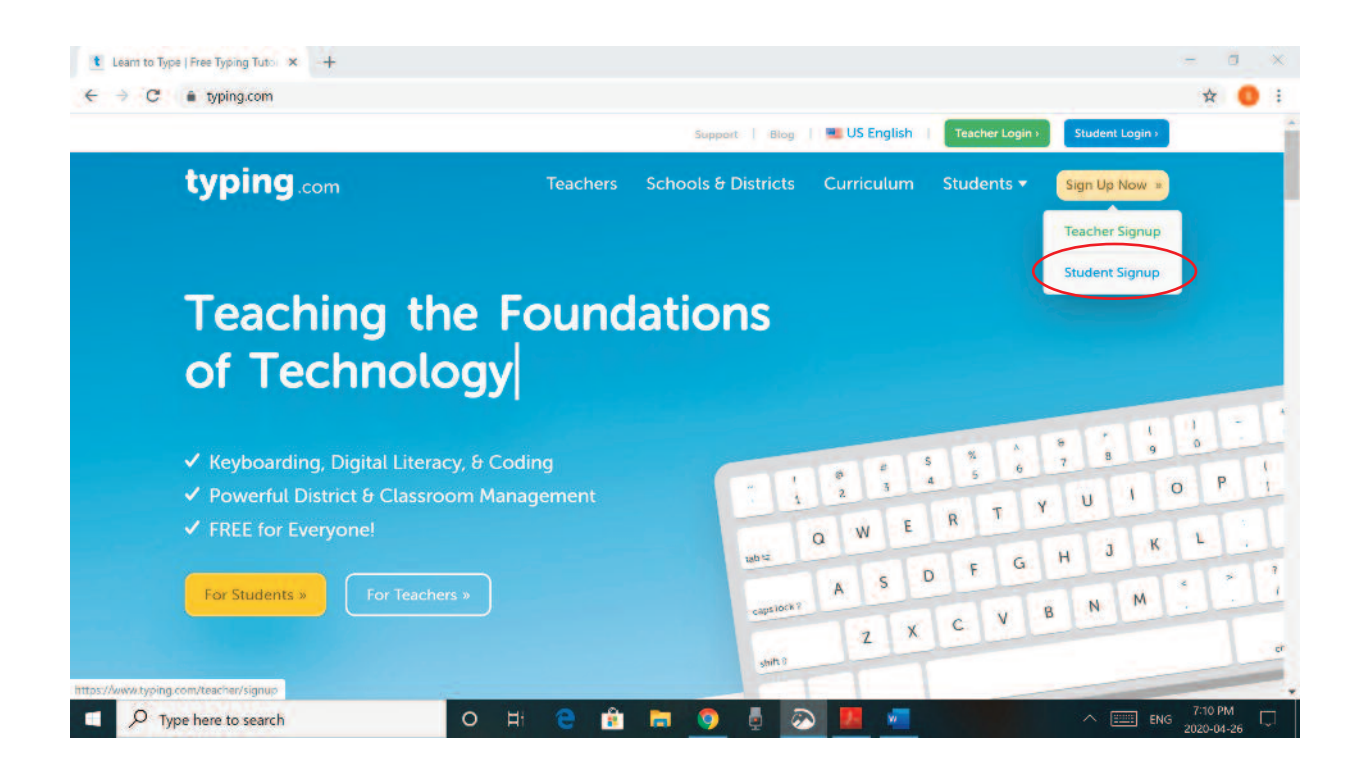

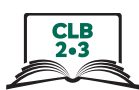

### 5. **Type:**

- $A_{1}$ **Username**
- Password. Something easy for you to remember. **B.**
- the Password again.  $C_{1}$

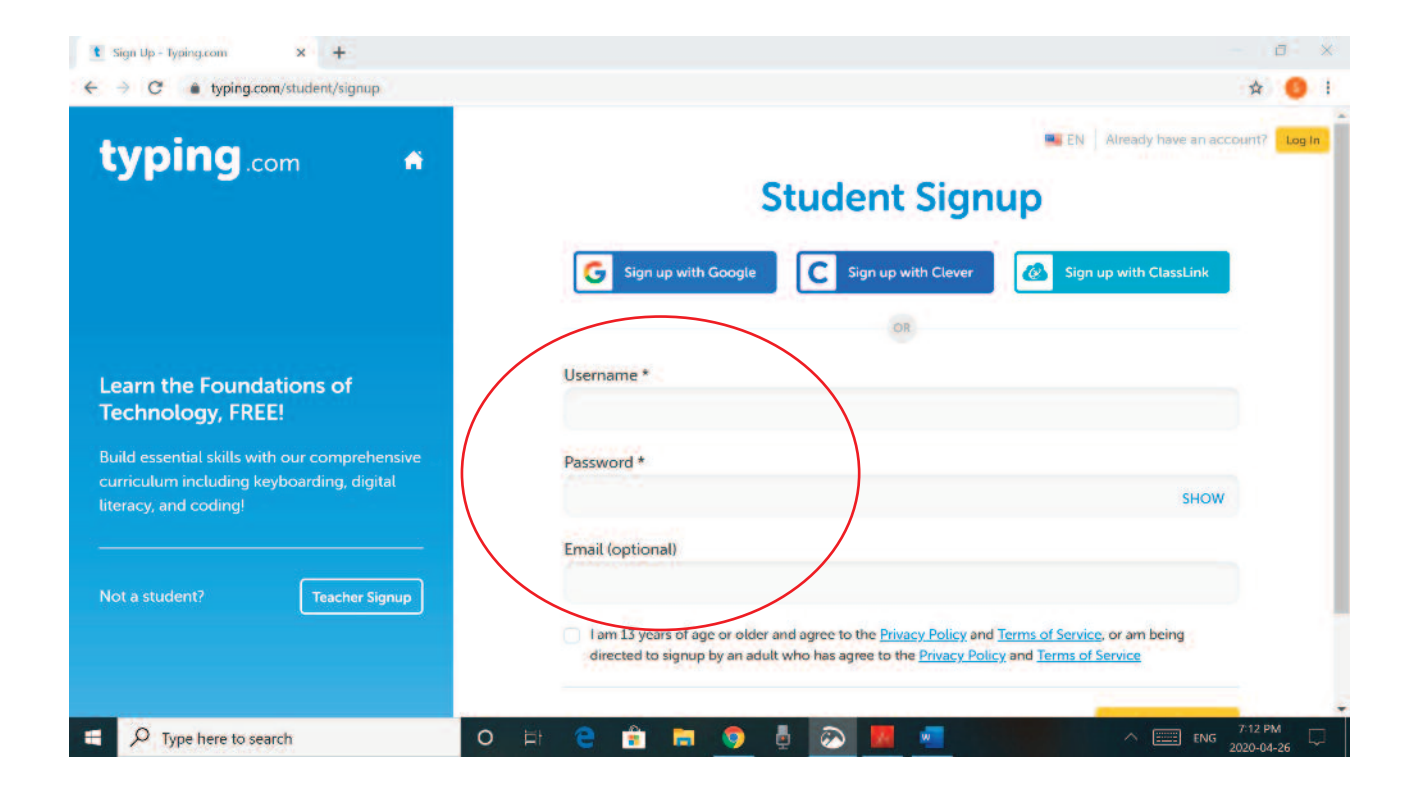

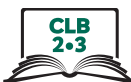

### Click on the box below: 6.

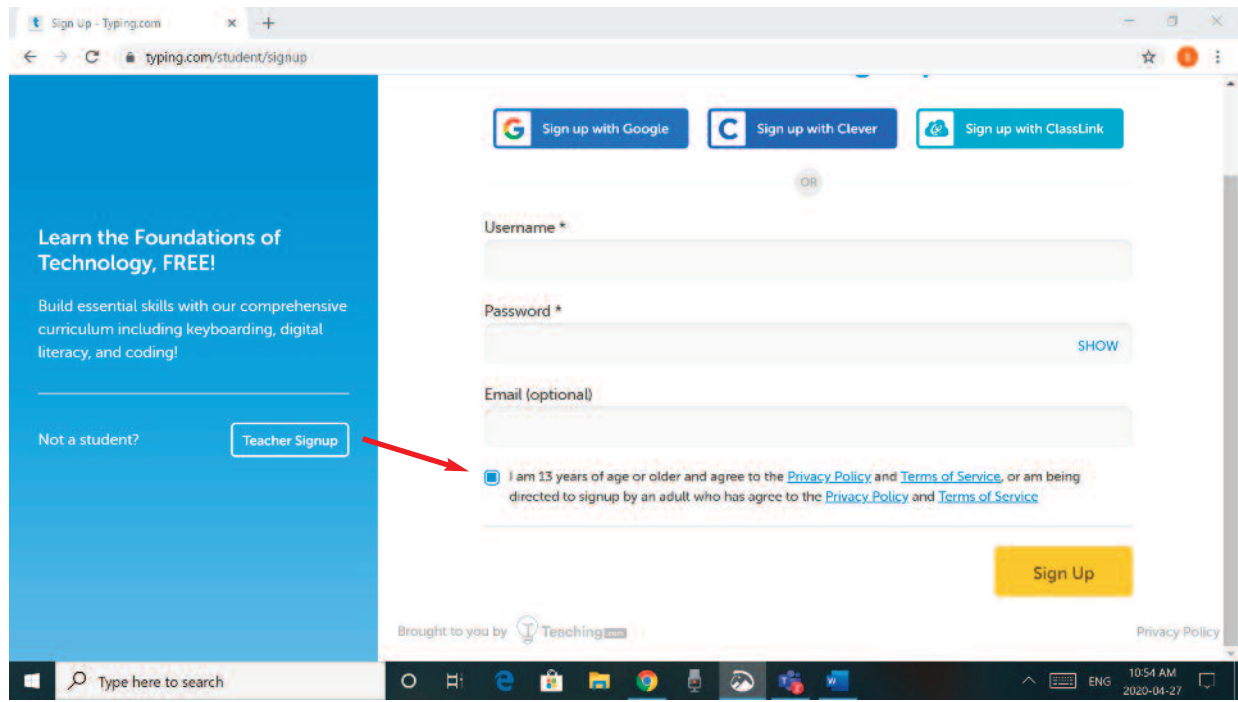

### 7. Click on Sign up

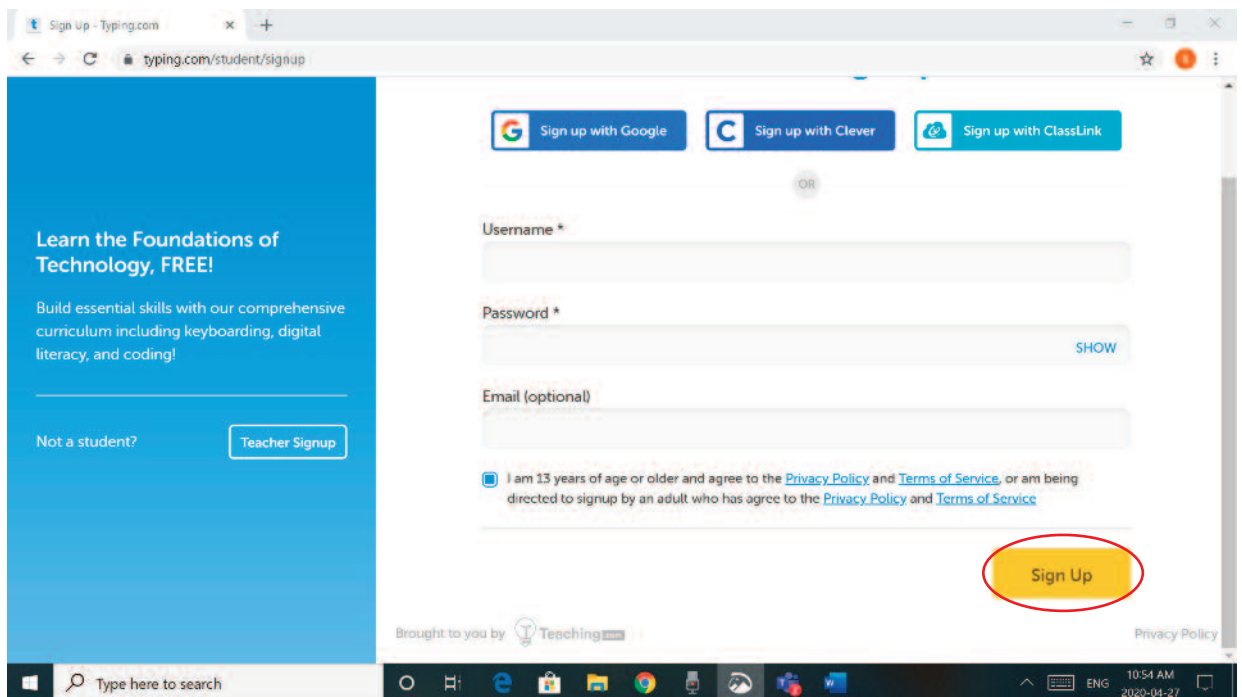

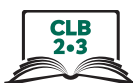

### Start with the first lesson. 8.

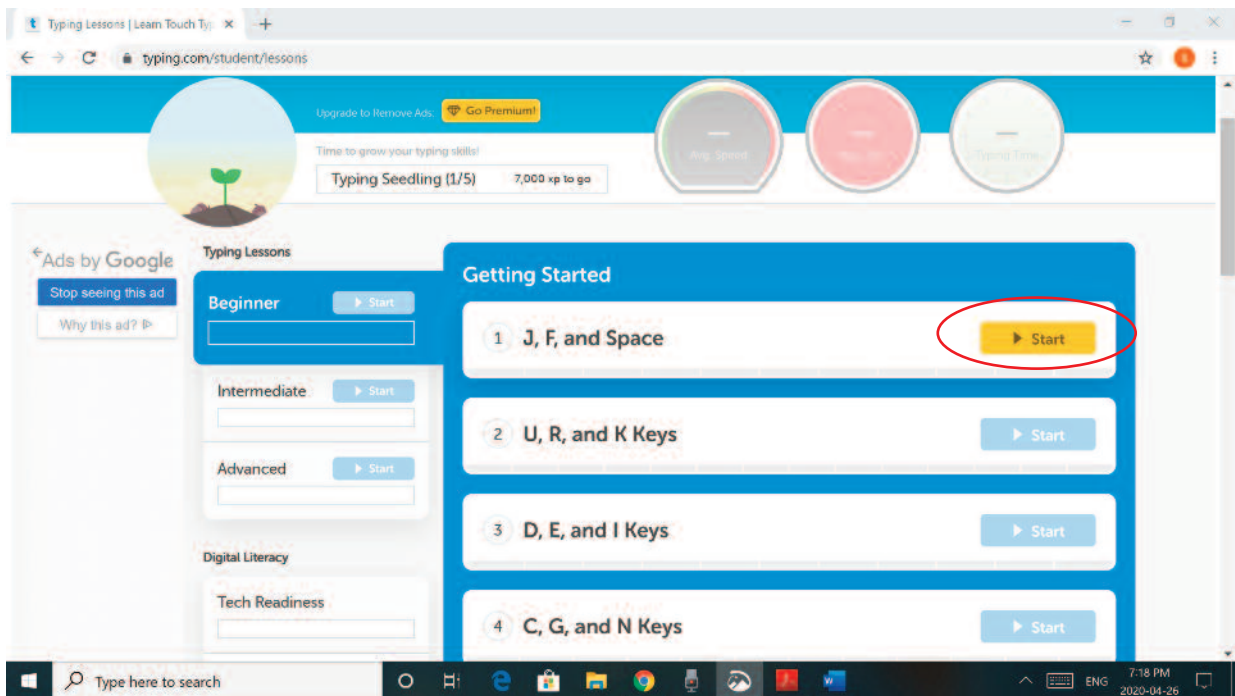

### 9. **Click on Skip Video**

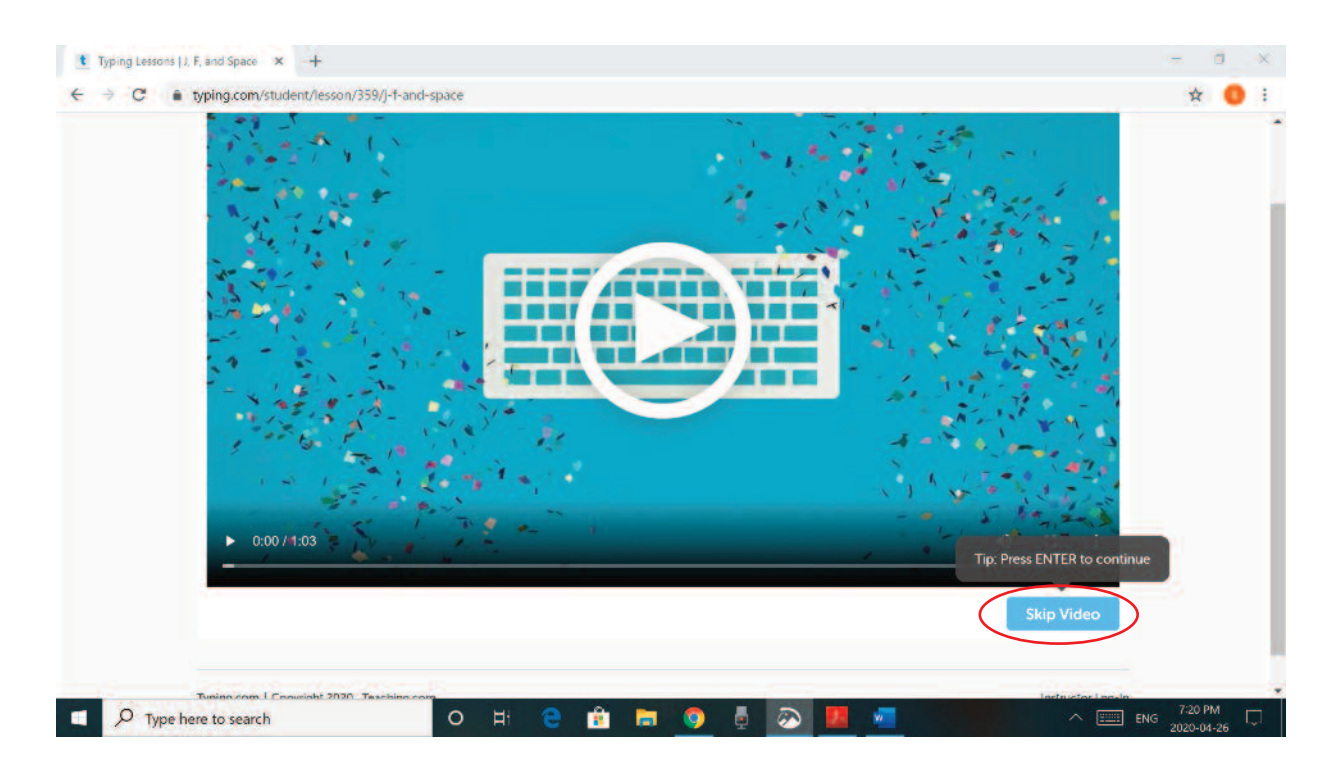

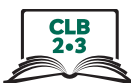

### Listen, watch and practice. 10.

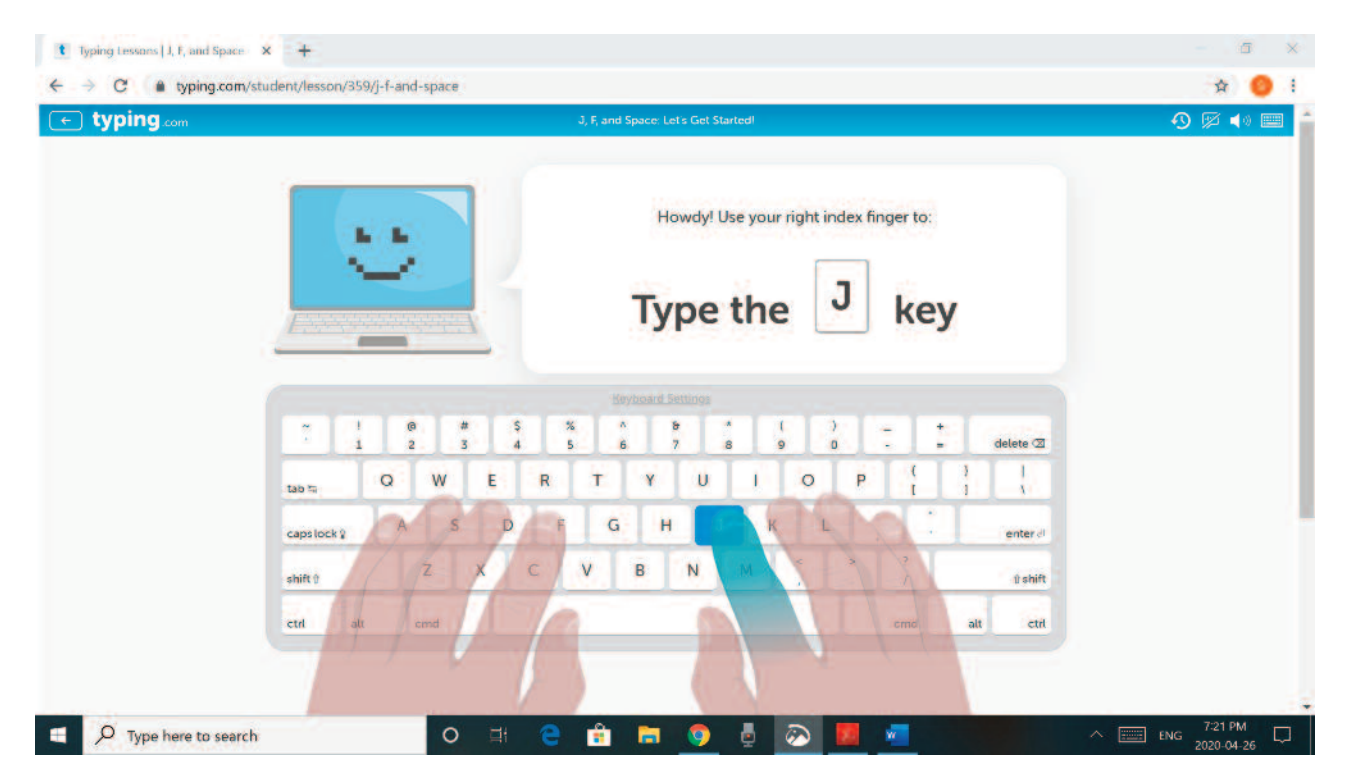

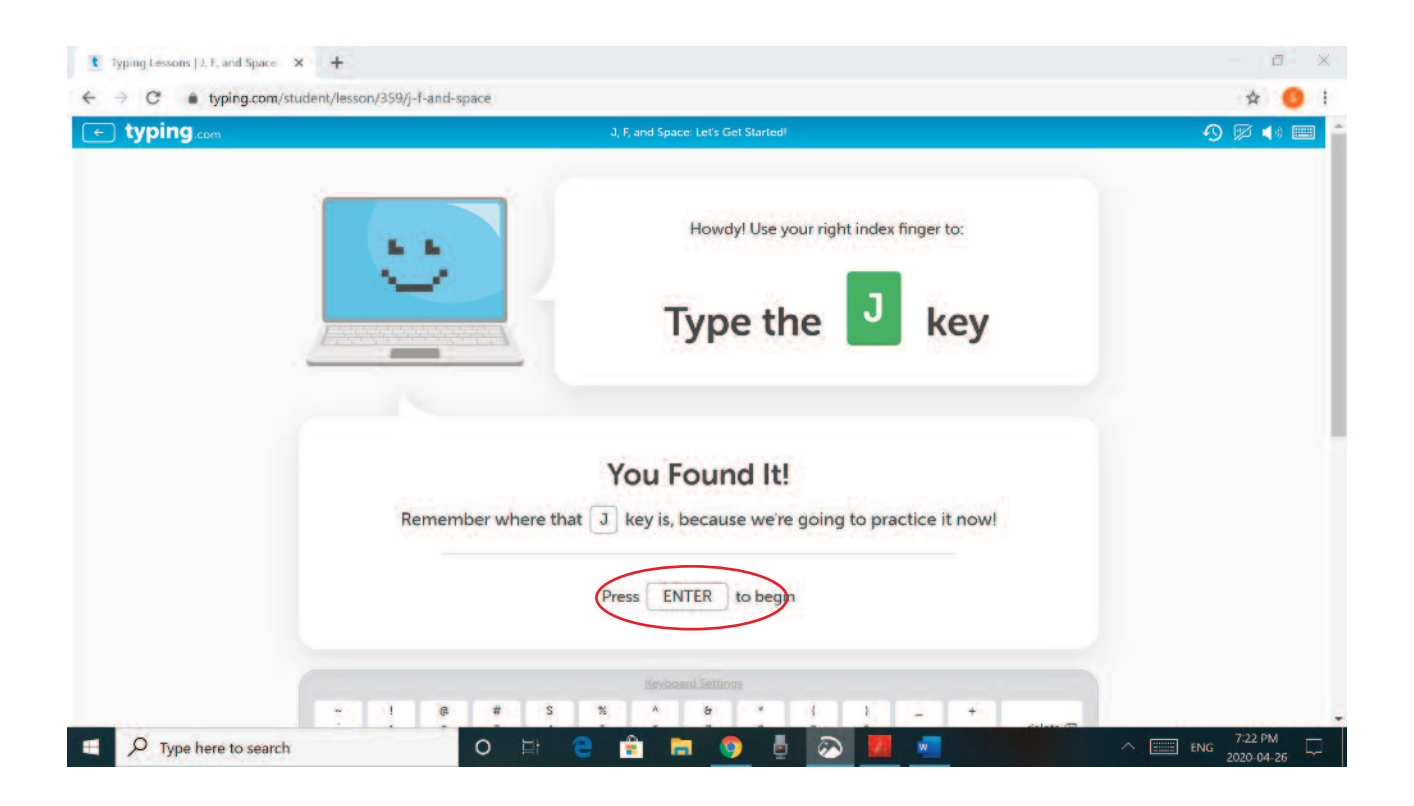

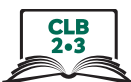

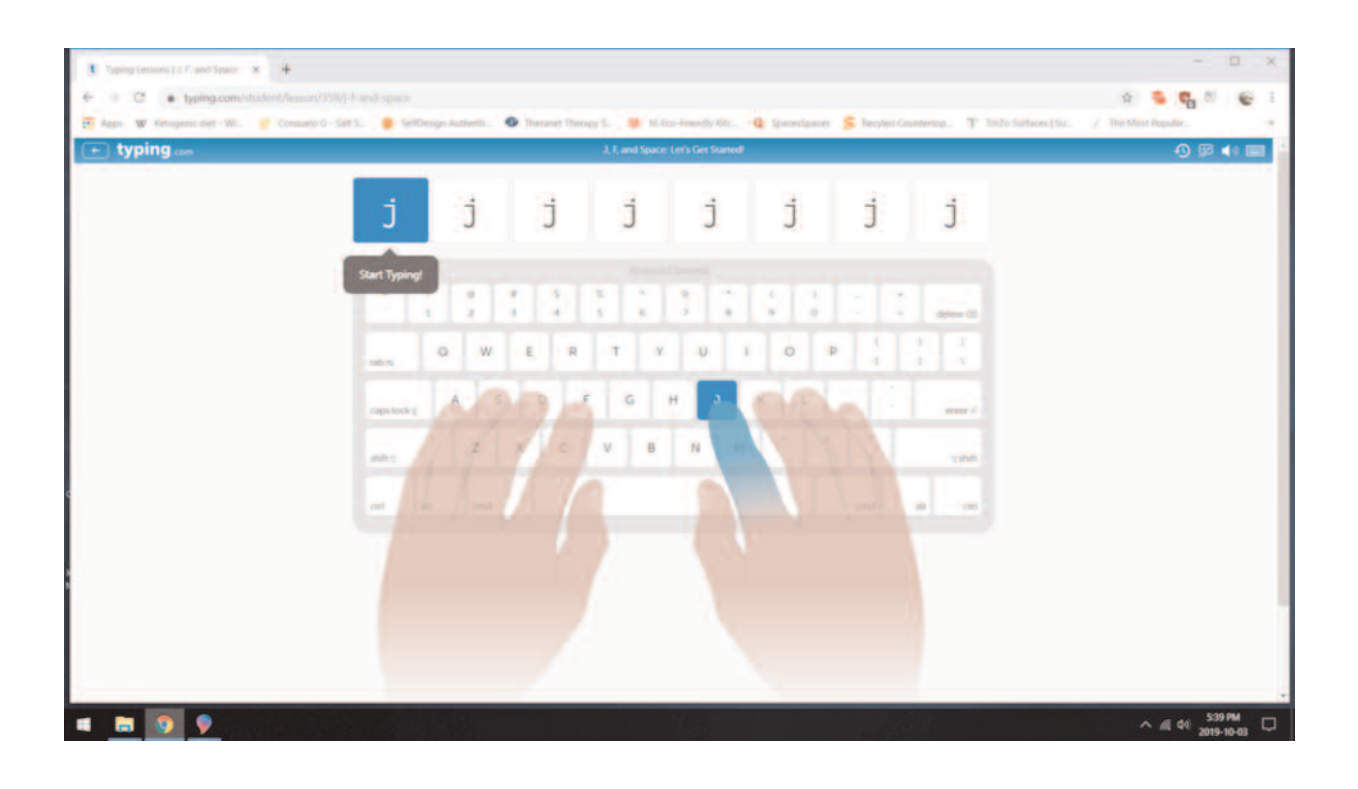

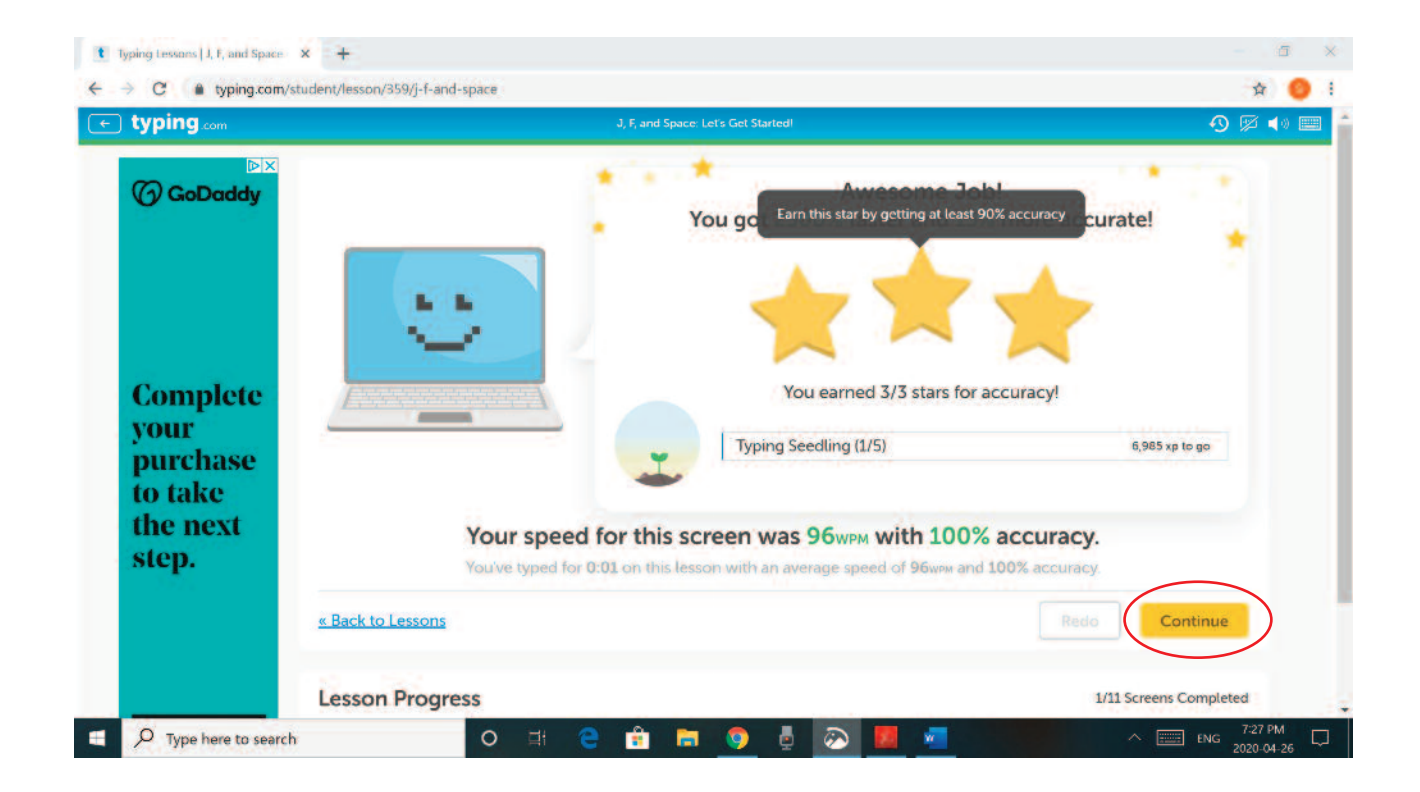

### 11. **Log out.**

- a. Click on your **Username** in the top right corner.
- b. Click on **Log Out**

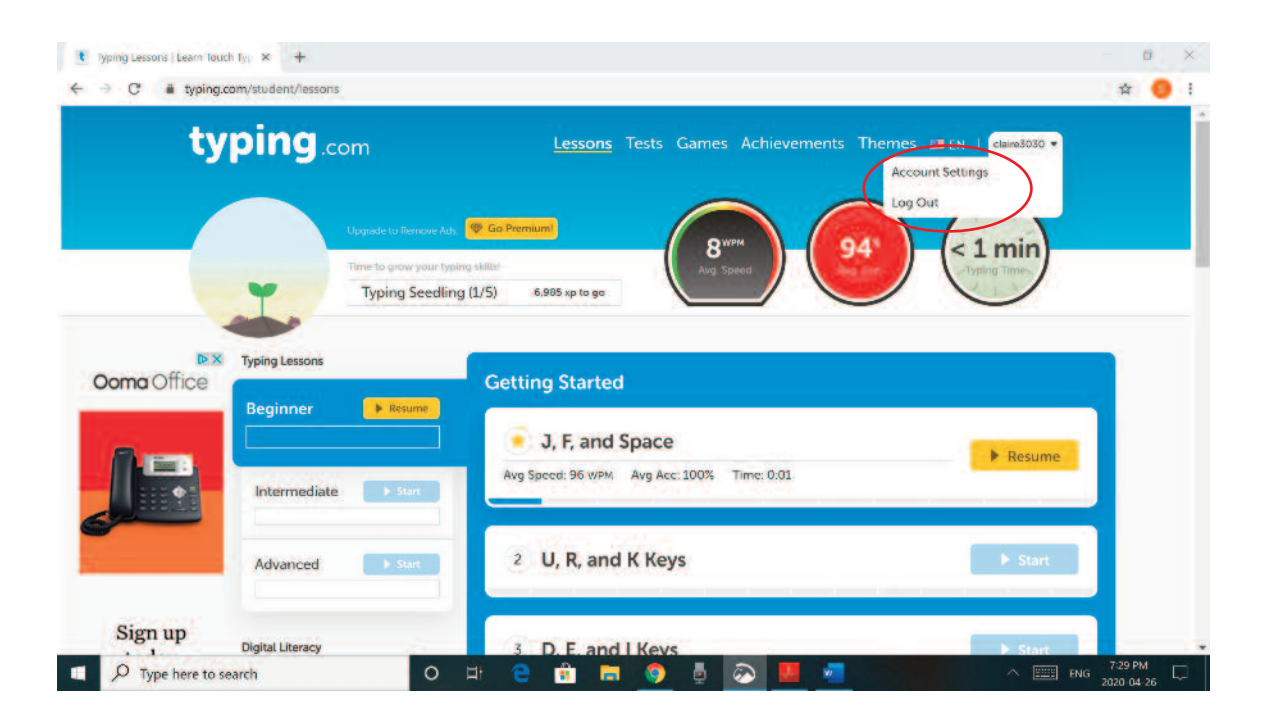

12. **Close the program**: Click on the X.

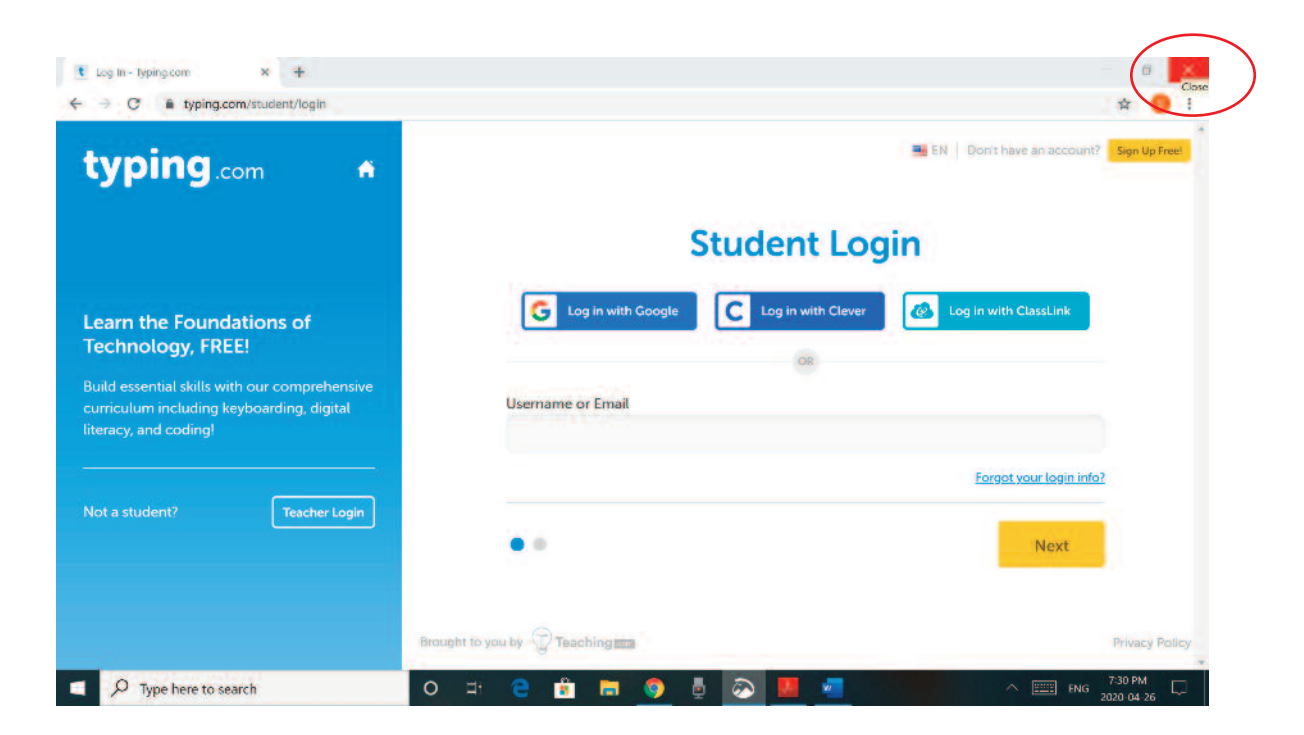